| Noordl                                                | A Projection S<br>aan 5 B-8520 | Kuurne             |  |
|-------------------------------------------------------|--------------------------------|--------------------|--|
|                                                       | R9827530                       | )                  |  |
| PROJECTOR CONTROL<br>SOFTWARE FOR DOS<br>Version 3.04 |                                |                    |  |
| Date: 04/09/2000                                      | Rev: 04                        | Art. no.: R5975014 |  |

Trademarks :

IBM, PC AT are registered trademarks of International Business Machines Corporations.

Apple, Macintosh and MAC are registered trademark of Apple Computer Incorporated.

Due to constant research, the information in this manual is subject to change without notice.

(c) Produced 1995 by BARCO nv.

Printed in Belgium.

# CONTENTS

| CHAPTER 1 Preface 3                                                                                                    |
|----------------------------------------------------------------------------------------------------|
| CHAPTER 2BARCO's Digitally controlled projectors . 4                                                                                                    |
| Basic principals                                                                                                    |
| CHAPTER 3PC - projector connections                                                                                                    |
| CHAPTER 4 Getting started 11                                                                                                    |
| Installation11Starting up11The display areas13Using the mouse14Accessing a command in a drop down menu15Using a keyboard15Using a mouse18Using the dialogue boxes19The radio button20The check box21The command button21The text box22The lister22 |
| CHAPTER 5 Setting up the communication 24                                                                                                    |
| Defining the set of addresses                                                                                                    |
| CHAPTER 6Application window 29                                                                                                    |
| CHAPTER 7Transferring blocks 31                                                                                                    |
| Opening a file                                                                                                    |

- ---- -

| Receiving settings from a projector<br>Transmitting settings to a projector<br>Closing the RAM                                                                       | 37       |
|----------------------------------------------------------------------------------------------------|----------|
| CHAPTER 8 Block manipulations                                                                                                    | 41       |
| Overview of the blocks in the projector<br>Selecting and deleting blocks in the projector<br>Selecting and deleting blocks in the RAM<br>Selecting a reference block | 42<br>43 |
| CHAPTER 9Projector status information                                                                                                    | 45       |
| CHAPTER 10 Using the remote control                                                                                                    | 46       |
| CHAPTER 11 Viewing, comparing and direct access settings                                                                                                    | 48       |
| CHAPTER 12 Common access                                                                                                    | 53       |
| CHAPTER 13 Printing settings                                                                                                    | 56       |
| CHAPTER 14 Serial communication PC-projector                                                                                                    | 57       |
| CHAPTER 15 How to use RESCTRL                                                                                                    | 84       |
| APPENDIX A Command codes                                                                                                    | 92       |
| APPENDIX B Byte locations of adjustments                                                                                                    | 95       |
| APPENDIX C Encoding for direct adjustments access                                                                                                    | 119      |
| APPENDIX D The commands for RESCTRL                                                                                                    | 123      |
| Glossary                                                                                                    | 126      |

# CHAPTER 1 PREFACE

The Projector Control Software for CRT projectors runs on an IBM PC (or compatible) quipped with DOS 3.00 or later.

The only requirements are :

- possibility to display 25 x 80 characters.

- the installation of a serial communication port.

The availability of a mouse or other pointing device is a great advantage to use this software easily.

BARCO provides also D9-D9 communication cables to connect the PC to the projector :

| cable length | order number |
|--------------|--------------|
| 15m.         | 98 27560     |
| 30m.         | 98 72570     |

The Projector Control Software is made to be used with one (or more) BARCO CRT projector(s). The possibilities with this software will be explained in this manual.

The projectors have to be of BARCO's digitally controlled family, e.g. all 700, 800, 1100, 1200, 1600 series. Earlier types of projectors are not equipped with this facility. To take advantage of the full power of this software, it is important to know the basic principles of BARCO's digitally controlled series of projectors. This will be explained in chapter 2. Note : the BARCOVISION in the 700 series is not standard equipped with a RS232 communication port. This feature can be ordered as an option.

# CHAPTER 2 BARCO'S DIGITALLY CONTROLLED PROJEC-TORS

## **Basic principles**

BARCO's digitally controlled projector series differ from the earlier models in the following key areas :

- IR remote controlled
- Digitally stored settings for each input
- Projector adjustments are menu driven with on screen displays.

To implement these features, BARCO's digitally controlled series of projectors differ from the earlier families in two very important ways:

- most of the analog potentiometers are replaced by digitally controlled potentiometers.
- the digitally controlled series are equipped with a microprocessor module called the *'controller'*.

On this controller, an EEPROM (a memory device to which you can write at all times and which holds its memory when the power is switched off) is installed.

This EEPROM stores the adjustment data for the digitally controlled potentiometers and dumps its data into these potentiometers during power up or when changing from one source to another. This EEPROM also stores other data such as the runtime and the serial number of the projector. Depending on the projector's family (700, 800, 1100, 1200, 1600) a number of different values for the potentiometers make up an adjustment of a projector. Loading these values from the EEPROM into the potentiometers actually effects a complete new adjustment of the entire projector.

The EEPROM stores a number of different adjustments. One adjustment value is called a setting. A set of values (settings) is called a block.

Depending on the projector's family, the setup of the EEPROM is different. The 800, 1100 and 1600 family have 38 blocks and each block consists of 208 settings. The 1200 family has 35 blocks and each block consists of 208 settengs. The 700 family has 8 blocks and each block consists 224 settings. In the future, other families( and other EEPROM configurations) may be defined.

### The header of a block

Each block is labelled by a header. Such a header contains information concerning the corresponding projector configuration/input source references.

Header information :

- Source number
- Source type
- Horizontal period (timing)
- Vertical frequency
- Installation (projector configuration)

**Source number** can be 1 to 5 (to 7 if the projector is equipped to project HDTV images, aspect ratio 16:9) if there is no RCVDS 800 installed. The source number refers to the selected input if no HDTV images are displayed :

- 1 : Video
- 2 : S-Video
- 3 : RGB TTL
- 4 : RGsB analog

- 5 : RGBS analog
- 6 : RG3sB\*
- 7 : RGB3S\*

\* only for sources with three level sync.

If there is one or more (max 10) RCVDS 800 installed, the source number can be 1 to 99. Each of the source numbers between 1 and 89 correspond to an input module of one of the RCVDS's. Source numbers 91 to 99 are the same as source numbers 1 to 9, but can hold completely different groups of 'alternate' settings for sources with the same header. If no RCVDS 800 is installed, alternate settings for source numbers 1 - 5(7) are available as source numbers 91 - 95(97). An 8 bit value is used to store the source number.

Source type indicates which kind of source is connected.

There are eight different source types defined :

- Video
- S-Video
- RGB TTL
- RGsB analog
- RGBS analog
- RG3sB
- RGB3S
- Internal cross hatch pattern

**Horizontal timing** indicates the horizontal period of the source for which the block is created. An 8 bit value is used to store the horizontal timing.

**Vertical frequency**: An 8 bit value which indicates the vertical frequency of the source for which the block is created.

**Installation** : information concerning the projector configuration the block is created for : Front or rear screen, table or ceiling mount

38 different blocks for the 800,1100 and 1600 series or 35 blocks for the 1200 series or 8 blocks for the 700 series can be stored in the EEPROM. Each block can be free or closed. A block is closed after the user adjusts a setting. A block is normally free before it is closed (used), or after the closed block is deleted

### The selection of a block

In the normal operating mode, the projector will operate with settings from a block whose header matches those characteristics of the existing input source. When the controller detects a change (e.g. a new source is selected, or the existing source frequency changes) it will search the EEPROM memory to find a closed block with a header which matches the new input source conditions. The matching doesn't have to be completely perfect because there is always an uncertainty regarding the measurements of the horizontal period and the vertical frequency; therefore, a certain range of values are considered as matching.

If the block contains a value HT for the horizontal timing, then measuring a horizontal timing of HT  $\pm$  2 is considered as a matching horizontal timing (=  $\pm$  500 nanosec for the horizontal period).

If the block contains a value VF for the vertical frequency then measuring a vertical frequency of VF  $\pm 3$  (3 Hz) is considered as a matching vertical frequency.

If there is a block with a matching header, the contents of this block will be loaded in the potentiometers and the displayed image will be adapted accordingly.

#### Linear Digital Interpolation (LDI).

If there is no block with a matching header, the projector will automatically search for a solution with existing closed blocks. Adjustments are generally most dependened on the horizontal frequency, so a closed block will be searched for with the same horizontal period. The first block with matching horizontal period will be loaded into a free block. If there is no matching of the horizontal period, the two blocks with a horizontal period closest to the new horizontal period (one with a higher, one with a lower value) are taken and an linear interpolation of the settings is loaded into a free block. If there are only blocks available with higher or lower periods, the closest one is taken without any interpolation.

One exception in copying the settings to a free block is the four blanking settings. These four settings will be set to null, or "no blanking at all".

The block is not closed after copying but will be closed from the moment one of the settings is changing. Therefore, it is not necessary to enter the adjustment mode. Changing an analog image control (e.g. contrast) is sufficient to close the block.

# CHAPTER 3 PC - PROJECTOR CONNECTIONS

The connection of a IBM PC (or compatible) to one of BARCO's digitally controlled series is established with a serial RS232 connection.

Connect one of the serial ports of the PC to the D9 connector labelled "RS232 IN" on the (first) projector.

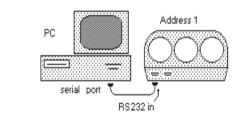

The computer operates in the terminal mode, the projector operates in the modem mode. The signals to be connected are TxD, RxD and GND .

In case of a serial connection of projectors, connect the PC to the first one, then the second projector has to be connected to the first projector (and the third one to the second one,...). This is done by connecting the "RS232 OUT" D9 connector of the first projector to the "RS232 IN" connector on the second projector (and so on for the following projectors).

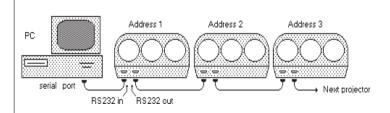

As the PC can communicate with several projectors via one communication line, it is necessary that every projector has its own unique address.

This address is set with DIP switches on the controller module inside the projector (see installation manual of the projector).

Up to 256 different projectors from the 800, 1100, 1200, 1600 series can be hooked up to one PC (eight DIP switches). Up to 16 different projectors from the 700 series can be hooked up to one PC (four DIP switches)

It is very important that each projector has a unique address in an installation. Before you continue, be sure that you know all the addresses and you have checked that each address is unique.

In addition, check to ensure all the projectors are working on the same baudrate.

It is important to know that the address of a projector is not only significant for PC communication, but also for the IR communication (using the remote control, RCU800).

The remote control must also be programmed with an address. This address can go from 0 to 9.

0, 'zero address', is a special address. With this address programmed on the remote control, all projectors will respond, independent of their address setting. If the remote control works on an address between 1 and 9, then only the projector with the same address will respond. Changing the address on your projector can have an influence on the communication with your remote control.

For the PC communication, selection of address 0 only allows you to communicate with the projector programmed on address 0. All other projectors will not respond.

# **CHAPTER 4 GETTING STARTED**

## Installation

The Projector Control Software works most efficiently and gives a faster response when running from a hard disk. To install the Projector Control Software to a hard disk, perform the following :

- 1) Insert the Projector Control Software disk in drive a:
- 2) Type A: and press <ENTER>.
- 3) Type A2C and press <ENTER>.

This will copy the Projector Control Software onto the C-drive under the sub-directory BPS.

If no hard disk is available and the software has to run from a floppy disk, all features of the software are available. However, it is advisable to make a copy of the original floppy disk, for backup purposes.

## Starting up

The program starts by typing : 'PROJCTRL' and ENTER. The monitor will display the following screen :

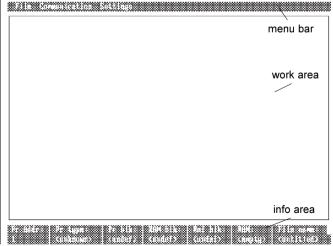

There are some basic principles on how to use the Projector Control Software. The following chapters explain these principles. They are the same as currently used by most of the modern PC software.

To function properly, a number of files must be available in the same directory as the file "projctrl.exe". These files are :

**comm.cnf** : contains the information concerning the communication parameters (baudrate, serial port, ...)

**default.dsc** : dsc files are description files. They contain information about the properties of the projectors usable with the communication software. default.dsc is used for a number of projectors. This file is at least necessary to start up.

**defname.lst** : this file contains all the names used in the communication software.

If one of these files are not in the same directory as projectrl.exe, a warning is given and the software will not start up.

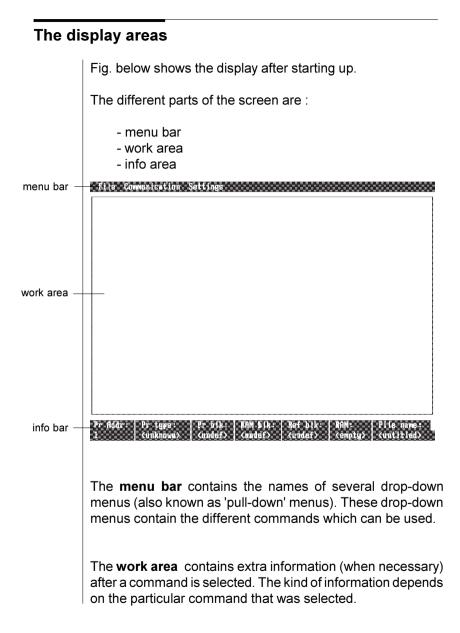

The **info area** contains extra information, permanently available for the user.

### Using a mouse

The Projector Control Software checks to see if there is software for a mouse installed on your system. If you want to use a mouse, be sure this software is loaded on the PC before starting up the Projector Control Software.

The mouse is a hand-held pointing device. A pointer (a white rectangular cursor) moves across the screen as you move the mouse across your desk. You can pick up the mouse and reposition it without moving the pointer on the screen. If your mouse has more than one button, only the left button of the mouse is used.

Some terms concerning the use of a mouse :

- **Point** : move the pointer on top of something on the screen.
- **Click** : Press and release the button within a short time.
- **Double click** : two clicks in succession, relatively fast.
- **Drag** : holding down the button until the pointer is where you want it to be, then release the button.

## Accessing a command in a drop down-menu

Menus are lists of commands. When you select a menu, it 'drops-down' on your screen showing all the commands you can choose from that menu.

A command in a menu can be accessed by using a mouse or using the keyboard. Both methods will be explained. As an example, the command "Setup communication ..." in the "Communication" menu will be accessed.

#### Using a keyboard

After starting up the Projector Control Software, all the characters in the menu bar are reversed. (i.e. dark characters on a bright background on the monitor screen).

Hold down the <ALT> key and release it. You will see that "File" will not be reversed any more.

# File Communication Settings

# File Communication Settings

When you use the left and right arrow keys in this situation, other menu names will be reversed. If you press the up, the down or the ENTER key at this moment, the reversed menu will be "dropped down"

Another way to select a menu is pressing the capital keys of the menu names, then that menu will be dropped down (so pressing "f" or "F" will drop down the File menu..)

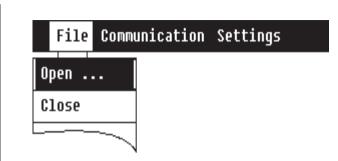

A more direct way to get access is by pressing <ALT> and one of the capital letters at the same time. This drops down immediately one of the menus.

Within the menu one of the items will be reversed. This item will be executed after <ENTER> is pressed. Using the up and down keys will reverse other items.

Certain names will not be accessibly. This depends on the state of the computer at that moment. They will not be reversed.

Each name in a menu has a highlighted capital letter (not necessarily the first one). Pressing this letter will directly execute the command.

The three main drop-down menus are:

| File Commun                      | icatio |
|----------------------------------|--------|
| Open<br>Close<br>Save<br>save As |        |
| Quit                             |        |

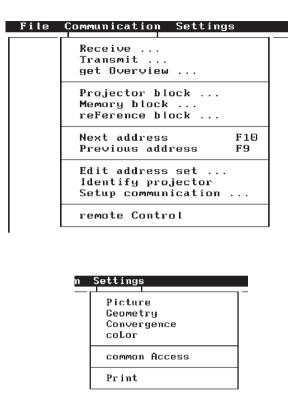

Here are two ways to access the "Setup communication" command in the menu "communication" :

A long way:

- 1) Press <ALT>
- 2) Press the right arrow key.
- 3) Press <ENTER>
- 4) Press the down arrow key seven times

5) Press <ENTER>

6) To exit this command : Press <ESC>

A Short way:

1) Press <ALT> and "C" at the same time.

2) Press "S"

3) To exit this command : Press <ESC>.

#### Using a mouse

To select a menu :

File Commu

Point in the menu bar. You will see that the menu name you are pointing at will not be reversed any more.

To choose a command :

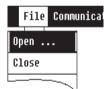

- select the menu that contains the command you want.

- drag down the menu. As you pass over each command, it is reversed. If you release the mouse button on an executable command, this command will be executed.

e.g. : To start "Communication setup ..." : point with the mouse on the word "Communication" in the menu bar, drop down the menu by moving the mouse pointer down until "Communication setup ..." is reversed and at that moment, release the mouse button.

Exit this command by pressing the <ESC> key.

## Using the dialogue box

What is a dialogue box?

A dialogue box is the window that appears on the screen when you have accessed a command that needs extra information or gives you requested information (the command in the menu will end in an ellipsis (...), for

example : "Open ...").

A dialogue box is located in the work area. Try accessing "Open ..." in the "File" menu. Once a dialogue box appears, you must fill it in before going on. Sometimes you will type in text. Other times you will simply select an option within the dialogue box.

| File Commu | File name :<br>C:NTEST800                                                                                   |                    |                                                       |                     |                         |                                     |
|------------|----------------------------------------------------------------------------------------------------|--------------------|-------------------------------------------------------|---------------------|-------------------------|-------------------------------------|
|            | 700_1.cos<br>mid.cos<br>new.cos<br>new92.cos<br>jan.cos<br>700_1.cas<br>700_2.cas<br>700_3.cas<br>800_1.cas | ά εχ<br>εχ         | play:<br>] files *.cf<br>] files *.cf<br>] Directorid | As ()Ge             | en file                 |                                     |
|            | 'r type:<br>.unknown>                                                                                       | Pr blk:<br>≺undef> | RAM blk:<br>≺undef>                                   | Ref blk:<br>≺undef> | RAM:<br><empty></empty> | File name:<br><untitled></untitled> |

The window contains a number of items. Certain items can be highlighted. This indicates that an action with the keyboard will be done on that highlighted item.

When the user has only a keyboard, he can select the item that has to be highlighted by using the <TAB> key. This will unhighlight an item and highlight another item. When an item is highlighted, a cursor in the item will indicate this. Pressing <SHIFT> and <TAB> together will move the highlight in the other direction.

Certain items can be marked. An item can be marked or unmarked with the mouse, or with the keyboard when it is highlighted.

Normally (there are some exceptions that will be explained case by case) the command is executed when <ENTER> is pressed, independent of the item that is highlighted. The normal way to give a command is by first selecting it in the drop-down menu, giving extra information in the dialogue box and then pressing <ENTER>.

#### The radio button

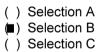

When the user has to select one choice from different possible choices (like selecting a baudrate) radio buttons are used. The different choices are always organized vertically. One of these choices is always selected. This is marked with a square between the rounded brackets.

Selection of one of the choices can be done with :

- a mouse by pointing on the item and giving a single click. The previously marked item will be unmarked and the pointed item will be marked. - the keyboard. The user has to highlight the item he wants with the <TAB> key and :

\* press the spacebar to mark or unmark or

\* use the up and down keys to scroll through the different choices

### The check box

- ] Option ſ
- [X] Option

The check box is used to switch something ON or OFF. The check box is displayed with square brackets. It is "on" when a "X" appears between these brackets. When it is "off" there is nothing between them. The option can be switched using :

- a mouse by pointing to the item and clicking the mouse button.
- a keyboard, this is done by first highlighting the item with the <TAB> key and then pressing the spacebar.

### The command button

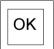

The command button indicates what will be carried out when :

- clicking the mouse pointer on the command button.
- the button is marked and <ENTER> is pressed.

The command button is marked when the item is double framed. It is not marked when it is single framed.

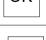

OK

Chapter 4

#### The text box

Test

When the user has to type information, this is done with a text box. The text you type appears to the left of the insertion point, the cursor. The text you type is inserted.

### The lister

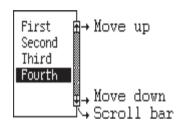

A lister contains a number of selectable names (such as the different file names in a directory). When a lister is high-lighted, one of these names is reversed.

\* In the case of keyboard access another name can be reversed by using the up and down arrow keys (in the case of a vertical lister. In the case of a horizontal lister, the left and right arrow keys must be used).

If there are more names available in the lister than can be displayed, these names will become visible when using the arrow keys at the edges of the lister. Using <PgUp> and <PgDn> will make the lister jump with the number of names available in the lister (<ctrl>+<PgUp> and <ctrl>+<PgDn> for a horizontal lister).

\* In the case of mouse access, you can drag in the lister with the mouse. You can also use the scroll bar. When you click in the dotted area, the lister will display the next or the previous "page".

In the dotted area, a square is "reversed". This indicates the

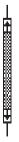

relative position of what is displayed on the screen in the complete lister. Pointing with the mouse in that reversed square, dragging that square to another place in the scroll bar and releasing the mouse button immediately display the content of the lister in that area (relative to the scroll bar) on the screen. When you hold down the mouse button while pointing in the "move up" or "move down" area, the contents of the lister will be scrolled.

What will happen when pressing space bar or <ENTER> will be explained separately for every case .

# CHAPTER 5 SETTING UP THE COMMUNICATION

There are two aspects in setting up the communication :

\* The definition of a set of projectors (addresses of projectors) you want to communicate with.

The 'Set of addresses' should be edited so that every projector connected to the PC has its own address in the set. This allows the user to select with which projector he wants to communicate with. This set of address is also used in Commen Access actions (see chapter 12)

\* Selecting the communication port and the baudrate you want to work with.

## Defining the set of addresses

The definition of this set is done using "Edit address set ..." in the "Communication" menu. By selecting that command, the following dialogue box appears.

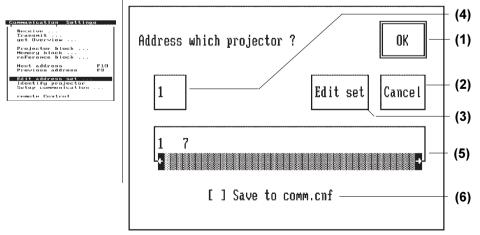

This dialogue box is the first possibility to change the address for the communication you are working on.

If command button 'OK' (1) is marked, the action will be changing the address when <ENTER> is pressed.

If 'Cancel' (2) is marked, nothing will happen.

When 'Edit set' (3) is marked, pressing <ENTER> will give you a new dialogue box where the editing of the address set happens. This will be explained in greater detail in a later paragraph.

You can use the text box (4), to select a new address. Type in the new address. Take care, if you type in a number which is not in the "address set" (the address set is displayed in the lister (5)), this new entered address will be accepted.

This allows you to address a new projector without first editing the address set.

Another way to select a single address in this dialogue box is using the lister (5).

A single click (or space bar) on one of the addresses displays that address in the text box (4). If <ENTER> is pressed at that moment (or a double click) the dialogue box will disappear, and the communication address will be changed. This is visible in the info area (see next chapter). If you double click (or press <ENTER>) directly on an address in the lister, the communication address will be changed immediately and the dialogue box disappears.

Address changing is an action that often has to be done frequently. There are two other ways to change the address

- Using "Next address F10" and "Previous address F9" in the "Communication" menu.
- Pressing F9 or pressing F10 at any moment (the

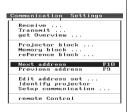

only exception is while a menu is dropped down). F9 changes the address to the previous one in the set, F10 to the next one.

There is still a third way, using the simulated remote control on the PC, see chapter 10.

The information concerning the address set is stored in a separate file: comm.cnf. When check box (6) is "on", the new address will be saved in comm.cnf file as the new start up address for the Projector Control Software.

When <ENTER> is pressed while 'Edit set' (3) is marked (or a double click in (3)), the following dialogue box appears :

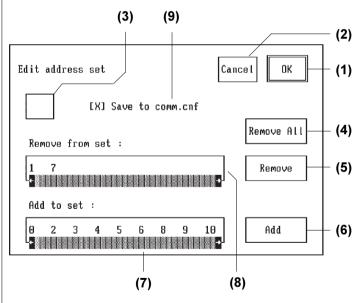

The address set is the collection of addresses you can work with. Using the keys F9 and F10 (or those commands in the communication menu) lets you pass through this set. Using this dialogue box, you can edit this set.

There are two major things you can do: adding and removing addresses from the set.

If command button 'OK' (1) is marked, pressing <ENTER> or clicking the mouse button will exit this dialogue box and the changes will be stored.

If 'Cancel' (2) is marked, the changes will be lost.

When 'Remove' (5) is marked, the address in the text box (3) will be removed from the set when <ENTER> is pressed.

When 'Add' (6) is marked, the address in the text box will be added to the set (the same happens with a double click in (5) or (6)). Regardless of which item is marked, the address in text box (3) is also added or removed when <Alt>+<A> or <Alt>+<R> is pressed.

The listers (7) and (8) can also be used to remove or add addresses to the set. Therefore, select the respective lister and select an address. Press <ENTER>, to carry out the command (the same will happen when double clicking on an address in the lister (7) and (8).

### Set up of communication port and baudrate

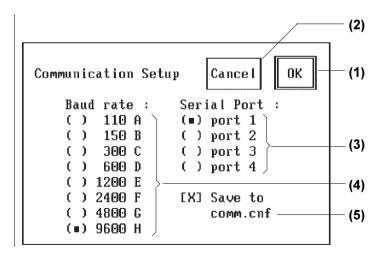

| Communication Setting | 98  |
|-----------------------|-----|
| Receive               |     |
| Transmit              |     |
| get Overview          |     |
| Projector block       |     |
| Memory block          |     |
| reFerence block       |     |
| Next address          | F10 |
| Previous address      | F9  |
| Edit address set      |     |
| Identify projector    |     |
| Setup communication   |     |
| remote Control        |     |

This dialogue box appears when "Setup communication ..." in the "Communication" menu is activated.

The baudrate and serial port used at the moment are marked in (3) and (4).

Command buttons (1) and (2) have their normal function :

When (1) is marked, pressing <ENTER> or giving a double click will change baudrate and serial port. If (2) is marked, nothing will change.

The selected baudrate in this dialogue box has to be the same as the baudrate of all the projectors connected to the PC. Baudrate set up of the projector(s) is done by setting DIP switches (see the installation manual of the projector).

Baudrate and serial port can be changed in (3) and (4). It is advised to try to work on the highest baudrate (9600). On lower rates, the communication becomes slower.

If check box (5) is "on", the changes will be saved in the comm.cnf file. If so, next time the Control 800 software will start automatically with the saved baudrate and serial port.

# CHAPTER 6 APPLICATION WINDOW

The application window gives you information concerning the status of the PC. There are different possibilities where the data can be stored :

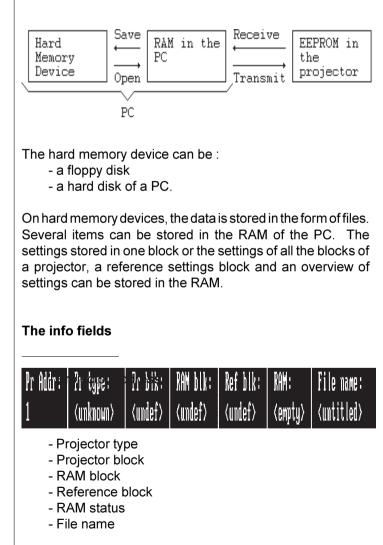

**Proj. Address** : indicates the address of the projector which is communicating with the PC. How this can be accessed will be explained later on.

**Projector Type** : when the RAM is not empty, this field indicates from which type of projector the contents of the RAM is.

**Projector Block** : indicates which block in the projector is selected. This is used to select one of the blocks in the projector that settings will be received from, or transmitted to.

**RAM Block** : indicates which block in the RAM of the PC is selected. This can be used when the RAM contains all the blocks of a projector. Then it is possible to select one of those blocks. This can be used to look at the contents of that block or to transmit that block to the projector.

**Reference Block** : indicates if a reference block is selected or not. That reference block can be used to compare settings of another block. If there is a reference block selected, a "X" appears in that field, otherwise there is nothing in it.

**RAM status** : indicates in which state the RAM of the PC is. If it is <empty> then the RAM is ready to receive data. If it is <one block> the RAM contains the settings of one

block. If it is <all\_blocks> the RAM contains the settings of all the blocks of a projector.

**File name** is <untitled> if there is no data in the RAM coming from a hard memory device. If the data in the RAM comes from a hard memory device, this field displays the file name of the data.

# **CHAPTER 7 TRANSFERRING BLOCKS**

# Opening a file

| File Communica                   | ti |
|----------------------------------|----|
| Open<br>Close<br>Save<br>save As |    |
| Quit                             |    |

With the "Open ..." command from the menu "File", data from a file is loaded into the RAM.

There are two kinds of files that can be used: files with one block of settings and files with all the blocks of settings of a projector.

A file which contains the settings of one block always has the COS (Copy One Setting) extension.

A file with all the settings of a projector has always the CAS (Copy of All Settings) extension.

It is impossible to open a file with other extensions or to open files with correct extensions, but with the wrong length. The following dialogue box appears after starting the "Open ..." command.

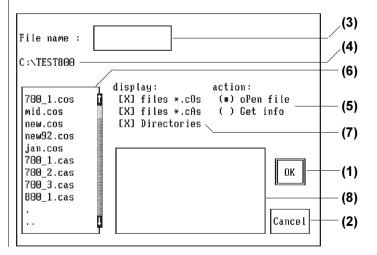

If command button "OK" (1) is marked, the required action will take place.

If command button "Cancel" (2) is marked, no action will take place when <ENTER> is pressed.

In the text box (3) you can type the file name to which the required action has to take place.

Another way to specify a file name is using the lister (6). When the space bar is pressed or a single click is used on one of the items in lower case in the lister, then that item is placed in the text box (3) and (3) is highlighted. If the <ENTER> key or a double click is used, the required action is directly executed on the pointed item.

There are three kinds of items available in the lister :

- those in lower case are file names,
- those surrounded by square brackets indicate another drive ([--A--] stands for drive A...)
- those in upper case are sub-directories.

When you double click (or use the <ENTER>) on subdirectories, the directory is changed (e.g. you are in the directory C:\ and double click on BARCO. Then you will be in C:\BARCO).

The directory you are working in is displayed in item (4), path name.

Using ".." takes you back one level in the directory tree (e.g. a double clicking on ".." in C:\BARCO\SETTING takes you back to C:\BARCO).

Using "." doesn't have any consequence.

You can select what has to be displayed in the lister using the three check boxes in (7).

If Files \*.cOs is "on", the lister will display the files with settings of one block.

If Files \*.cAs is "on", the lister will display the files with the settings of all the blocks of a projector.

If Directories is "on", the lister will display the sub-directories in the directory.

There are two actions possible on a file name. An action is selected using the radio buttons in (5).

- When **"oPen** file" is selected, the action will be : to open the file and place the contents in the RAM.

- Get info gives you an extra feature. When saving a file (see later), it is possible to add some extra information to the file (e.g. the date of saving, the type of projector, the installation specs, ...). When "Get info" is selected, the user will see this extra information in the info box (8).

## Saving a file

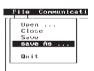

The contents in the RAM (one block, or all blocks) can be saved in a file.

The command "Save" and "save As ..." can only be activated when there are settings in the RAM of the PC.

"Save" directly copies the contents of the RAM in the file specified in the info area. If there is no file name ("<untitled>", meaning that the contents of the RAM are coming from a projector) specified, the user gets the same dialogue box as with "save As ...".

When "save As ..." is activated, this dialogue box appears:

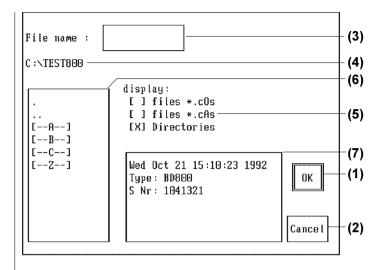

For items (1) ... (6) : see the explanation in 'Opening a file'.

Item (7), the info box, may now be edited. When it is highlighted, you can type comments in this box. The info box has limited editing features. Most editing operations can be achieved by using the arrow keys.

If this area is not initialised, an initialised comment area appears (when you open a file which already has information in the comment area) some information is automatically placed in the comment area.

The date and the time; and if the RAM content comes from a projector (receive active) the type and the serial number of the projector are listed. For example :

Thu Jul 30 10:00:05 1992 Type : BG800 S Nr. : 1039723 When the file name you specify already exists, a warning appears to ask whether or not to overwrite this file.

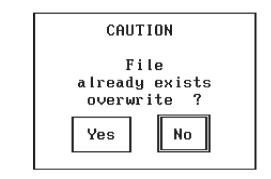

### Receiving settings from a projector

When "Receive ..." in the "Communication" menu is started. The following dialogue box appears on the screen:

| Receive             |         |
|---------------------|---------|
| Transmit            |         |
| get Overview        |         |
| Projector block     |         |
| Memory block        |         |
| reFerence block     |         |
| Next address        | F16     |
| Previous address    | F9      |
| Edit address set .  |         |
| Identify projector  |         |
| Setup communication | • • • • |
| remote Control      |         |

| Receive which block ?                                                              | OK      |
|------------------------------------------------------------------------------------|---------|
| (∎) Currently active block<br>Selected projector block<br>( ) All projector blocks | Cance I |

Receiving data from the projector means that data contained in one or all blocks in the projector's EEPROM is transmitted to the RAM in the PC.

There are three possible ways of receiving settings from a projector.

# a) Receive the settings of the block the projector actively using

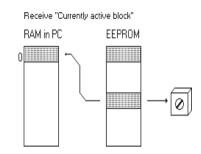

b) Receive data of a specified block in the projector. A specific block in the projector's EEPROM must be selected (see chapter 8). If a block is selected, the block number will appear in the info area, elsewise this area is blank.

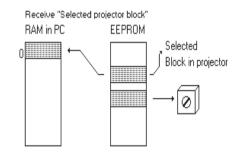

Receive ... Iranaeit... gd verviae ... gd verviae ... **Hext college** ... Hext college ... did adjuge set ... did adjuge set ... did adjuge set ... did adjuge set ... enert ... react ... react ... react ... react ... c) Receive all the settings available in the projector. When this command is executed all the closed blocks will be transmitted from the projector to RAM of the PC. While receiving, a box appears on the screen of the PC which indicates which blocks are being received.

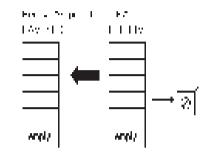

After receiving, the info area will display the type of the contents of the RAM (one block or all blocks).

### Transmitting settings to a projector

| Receive<br>Transmit<br>get Overview |     |
|-------------------------------------|-----|
| Projector block                     |     |
| Memory block                        |     |
| reference block                     |     |
| rerence block                       |     |
| Next address                        | F10 |
| Previous address                    | F9  |
| Edit address set .                  |     |
| Identify projector                  |     |
| Setup communicatio                  | n   |
| remote Control                      |     |
|                                     |     |
|                                     |     |

Transmitted data goes from the RAM in the PC to the EEPROM in the projector. Selecting "Transmit ..." in the "Communication" menu results in the following dialogue box:

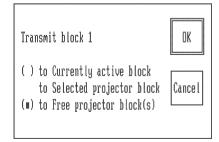

There are three different ways of transporting data from the RAM to the projector.

a) Transporting one block from RAM to the projector and overwriting the current active block in the EEPROM of the projector. This is possible if the RAM status is "one block", or if it is "all blocks" and there is a block selected in the RAM. This can be done using "Memory block ..." in the menu "Communication",see chapter 8. The selection is indicated in the info area under 'RAM blk'. When the selection "to currently active block" is executed, both of the above situations will result in the block from the RAM in the PC overwriting the block in the projector's EEPROM.

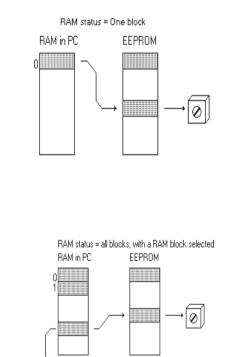

Selected RAM block

- b) Transporting one block from RAM to the projector and overwriting another block other then the current active one. Provided projector block is selected using "Projector block ..." in "Communication" (see chapter 8) "to Selected projector block" in the dialogue box above may be selected.
- c) Transporting blocks from RAM to free blocks in the projector or to all blocks in the projector :
   When data is present in RAM (coming from a file or projector), there exists not only the data of the settings of the potentiometers but also the headers (source type, horizontal and vertical frequency, installation). This header data is not used during the first 2 types of transmissions.

When using "to Free projector block(s)", the header(s) is also transmitted. When one block is transmitted (RAM status is "one block" or RAM status is "all blocks" with a RAM block selection), this results in the creation of a new block in the EEPROM if this header does not exist in the EEPROM. If there is already a block in the EEPROM with the same header as the one you would like to transmit, the system asks whether to overwrite or not.

When the RAM status is "all blocks" and there is no RAM block selected, all the data in the EEPROM of the projector will be deleted before the transmission of the blocks in the RAM starts.

But the system asks : Delete all blocks? If "no" is selected, no blocks are deleted and the transmission is aborted.

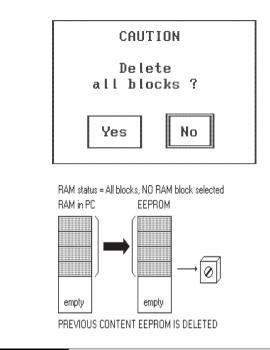

### Closing the RAM

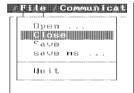

When there is data in the RAM (RAM status is not "<empty>"), no receive or open actions of the PC can be done. It is not possible to overwrite the contents of the RAM. The RAM will be 'emptied' with "Close" in the "File" menu. After accessing this command, the RAM status is <empty> and new data can be put into the RAM.

## **CHAPTER 8 BLOCK MANIPULATIONS**

| Receive<br>.ransmit                                           |           |
|---------------------------------------------------------------|-----------|
| eojectus black<br>menor black<br>reference black              |           |
| ext oddress<br>Provinus address                               | 11H<br>F9 |
| d t oddrens set .<br>dentify projector<br>Serup communication |           |
| reacts ontrol                                                 |           |

With "get Overview ..." in the "communication" menu, it is possible to get an overview of the different blocks that are closed in the projector..

In the "Communication" menu, there are also three ways of selecting a block.

a) Selecting a block in the projector : "Projector block ...".

b) Selecting a block in the RAM of the PC: "Memory block ...".

c) Selecting a block from the RAM of the PC to use it as a reference block, this is done with "reFerence block ...".

### Overview of the blocks in the projector

When "get Overview ..." is activated, the PC will ask the projector how its EEPROM is organized. After the projector has answered, the following dialogue box appears on the screen:

| Overv | iew of a | all proj | ector  | blocks      | ОК    |
|-------|----------|----------|--------|-------------|-------|
| -Src- | —Type—I  | Fh(kHz)- | Fv(Hz) | )——Config—B | lock— |
| 1     | Video    | 15.7     | 60     | Front/Table | 4 🕯   |
| 1     | Video    | 15.6     | 50     | Front/Table | 5     |
| 4     | RGsB     | 78.4     | 70     | Front/Table | 1     |
| 4     | RGsB     | 90.9     | 50     | Front/Table | 2     |
| Int   | - *      | 15.6     | 50     | Front/Table | 3     |
| Free  | -        | -        | -      | -           | 6     |
| Free  | -        | -        | -      | -           | 7     |
| Free  | -        | -        | -      | -           | 8 🛛   |

This is a dialogue box which does not require any further information from the user. Press <ENTER> or the space bar when "OK" is marked (or click in the "OK" field). This dialogue box disappears without any extra action.

The dialogue box in the example tells the user that the EEPROM has three closed blocks.

e.g. : Block 1 is working on source number 1; source type : Video, horizontal frequency of 15.6 kHz, vertical frequency of 50 Hz and is set for a Front/Table configuration (installation).

Using the scroll bar is necessary to get a complete overview when there are more than eight blocks closed in the EEPROM.

### Selecting and deleting blocks in the projector

| Receive<br>Transmit<br>get Overview                  |     |
|------------------------------------------------------|-----|
| Reverse Bor Block<br>Memory block<br>reference block |     |
| Next address                                         | E1D |
| Previous address                                     | F9  |
| Edit address set .                                   |     |
| Identify projector                                   |     |
|                                                      |     |

After selecting "Projector block ..." in the "communication" menu, the following dialogue box appears :

|                  |          |        |          |        |             |                            | (-)           |
|------------------|----------|--------|----------|--------|-------------|----------------------------|---------------|
| Select projector | block    |        |          |        | Cance l     | OX                         | (1)           |
|                  | -Src-    | -Туре- | Fh(kHz)- | Fv(Hz) | ∣—Config—I  | llock-                     |               |
|                  | 1        | Video  | 15.7     | 60     | Front/Table | 4 1                        |               |
| Action :         | 1        | Video  | 15.6     | 50     | Front/Table | 5                          |               |
| (∎) Select       | 4        | RGsB   | 78.4     | 70     | Front/Table | 1                          |               |
| ()Delete 🚽       | 4        | RGsB   | 90.9     | 50     | Front/Table | 2                          | (3)           |
| () Undelete      | Int      | - *    | 15.6     | 50     | Front/Table | 5<br>1<br>2<br>3<br>6<br>7 | (-)           |
|                  | Free     | -      | -        | -      | -           | 6                          |               |
|                  | Free     | -      | -        | -      | -           | 7                          |               |
| A11              | Free     | -      | -        | -      | -           | 8 🛿                        |               |
|                  |          |        |          |        |             |                            |               |
|                  | <u> </u> |        |          |        |             |                            | <b>└─</b> (5) |
|                  |          |        |          |        |             |                            | (4)           |
| -<br> - : :-     |          | :4     |          |        |             |                            | ()            |

This dialogue box permits the user to carry out totally different actions: selecting and deleting a block in the projector. Enter your choice with the radio buttons in (5).

(2)

If a block is selected, then this selection will be marked in the info area under "Pr blk:". This can be used when data transmissions have to be done to and from a specific block in the projector (see chapter 7).

If "Select " is marked, and 'All' (4) is also marked, no projector block will be selected.

Deleting a block means clearing a block in the EEPROM of the projector (block free).

It can be used for a new adjustment. However, a confirmation will always be asked for after your request to delete a block.

When "Delete" is selected and 'All' (4) is marked, all the blocks in the projector will be deleted. Here, also a confirmation will be asked for.

### Selecting and deleting blocks in the RAM

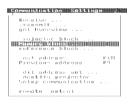

After selecting "Memory block ..." in the "Communication" menu , the following dialogue box appears :

| Select memory bloc | k     |        |          |        | Cancel      | OK                         |
|--------------------|-------|--------|----------|--------|-------------|----------------------------|
| г                  | -Src- | -Туре- | Fh(kHz)- | Fv(Hz) | —Conf ig—   | Block-                     |
|                    | 1     | Video  | 15.7     | 60     | Front/Table | 4 🗓                        |
| Action :           | 1     | Video  | 15.6     | 50     | Front/Table | 5                          |
| (∎) Select         | 4     | RGsB   | 78.4     | 70     | Front/Table | 5<br>1<br>2<br>3<br>6<br>7 |
| ( ) Delete         | 4     | RGsB   | 90.9     | 50     | Front/Table | 2                          |
| ( ) Undelete       | Int   | - *    | 15.6     | 50     | Front/Table | 3                          |
|                    | Int   | -      | 93.0     | 60     | Front/Table | 6                          |
|                    | Free  | -      | -        | -      | -           | 7                          |
| A11                | Free  | -      | -        | -      | -           | 8                          |

This is almost the same as in 'Selecting and deleting blocks in the projector'. The only difference is the title (select memory block). All the actions are the same here. The difference is, they don't take place on blocks in the EEPROM of the projector, but on blocks in the RAM of the PC.

### Selecting a reference block

| Receiv <mark>i</mark><br>Transmit<br>get Overview              |           |
|----------------------------------------------------------------|-----------|
| Projector black<br>Memory block<br>NGESNENCE DIGHT             |           |
| Next address<br>Previous address                               | F10<br>F9 |
| Edit address set .<br>Identify projector<br>Setup communicatio |           |

A reference block is used to compare the values of settings of two blocks (see chapter 11). To be able to compare, it is necessary to have a reference. The reference is selected with "reFerence block ..." in "Communication" menu. This is only accessible if there are blocks in the RAM of the PC. After selecting this item we have:

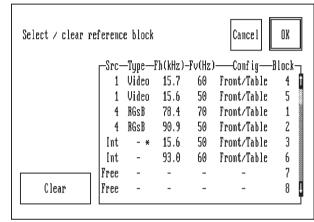

This dialogue box gives an overview of the contents of the RAM (so if you want to select a reference block, it should first be loaded in RAM). If you selected the 'reFerence block' with RAM status "one block", there would only be one line in the lister. Press <ENTER> (or double click) when a line in the lister is marked. That will select the marked block as reference block.

The "Clear" command key will clear the previously selected reference block.

If a reference block is selected, a "X" will be marked in the info box "Ref blk". Otherwise, nothing is indicated in that info box.

## CHAPTER 9 PROJECTOR STATUS INFORMATION

| Communication Settings                                        |
|---------------------------------------------------------------|
| Receive<br>Transmit<br>get Everview                           |
| Projector block<br>Memory block                               |
| Next address F10<br>Previous address F9                       |
| Edit address set<br>Identify projector<br>Setur communication |
| remote Control                                                |

Selecting the item "Identify projector" gives you the following dialogue box on the screen :

| Project | tor Info                                                        |
|---------|-----------------------------------------------------------------|
| Address | : BD800<br>: 3.03<br>: 1041321<br>: 1<br>: 116 h<br>: operating |
|         | ж                                                               |

It gives similar information as the start up screen of the projector. In addition, the operational status of the projector is displayed. This status can be "operating", "paused" or "stand by".

# CHAPTER 10 REMOTE CONTROL

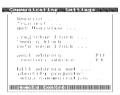

Using the item 'remote control' in the 'communication' menu results in a simulated RCU800 on the PC display. It provides all of the functions of a RCU800.

|       | RCU keyboard control                     | ADJ † EXT           |
|-------|------------------------------------------|---------------------|
|       | key equivalents :                        | <b>←</b> →          |
|       | STANDBY : F3<br>Adjust : F5<br>Exit : F6 | ↓ ENT               |
|       | EXIT : F6<br>PAUSE : F7<br>TEXT : F8     | STB PSE TXT Sh- Sh+ |
|       | Picture control : +,-                    | 7 8 9 Tn- Tn+       |
| (3) — | of Contrast                              | 4 5 6 Cl-Cl+        |
| ( )   | use TAB to select                        | 1 2 3 Br- Br+       |
|       | use ind to select                        | Adr O Ct- Ct+       |
|       | <br>(1)                                  | ( <b>2</b> )        |

The display consists of two parts.

The left part (1) indicates how to work with a keyboard.

The right part (2) allows the use of a mouse.

This display doesn't act as a dialogue box. It can continuously stay on the screen until it is switched off using "remote Control" again in the "Communication" menu.

The easiest way to use this remote control is by using a mouse or other pointing device.

Using a mouse, pointing on a field in (2) representing a key on the RCU and pressing the mouse button is the same as pressing the corresponding key on the RCU800.

With a mouse, it is possible to change the working address. First click in the field "Adr" in (2) and then click on one of the numeric keys in (2). You can set the communication address between 0 and 9.

An important difference is the address 0. On the simulated PC display of the RCU800, only a projector with address 0 will respond to commands issued from the PC. However, when the projector's actual RCU800 is set for address 0, all projectors regardless of address will respond.

If only a keyboard is available, the left part (1) of the simulated RCU 800 indicates which keys are required to effect the desired action. The arrow keys and the numeric keys on the keyboard have the same function as those on the RCU800. To access a picture control (analog image control) (Contrast, brightness, color, tint and sharpness) the "+" and "-" keys on the keyboard have to be used. Which picture control you will access is displayed in (3). You can select another control using the <TAB> (or shift + <TAB>) key. This will display the different picture controls.

## CHAPTER 11 VIEW, COMPARE AND DIRECT ACCESS SETTINGS

This pull down menu wil display a number of items depending on the projector type and on the configuration of the projector's RAM content. However "Common access" and "Print" will always displayed.

The items above "Common access" and "Print" all represent a certain kind of adjustments.

These adjustments could be :

Picture Geometry Convergence Color..

The contents of the dialogue boxes appearing after selecting one of these adjustments also depends on the projector type and the configuration.

To explain the functionality of these dialogue boxes, we select "Geometry" as an example and that for a BARCO-DATA 800.

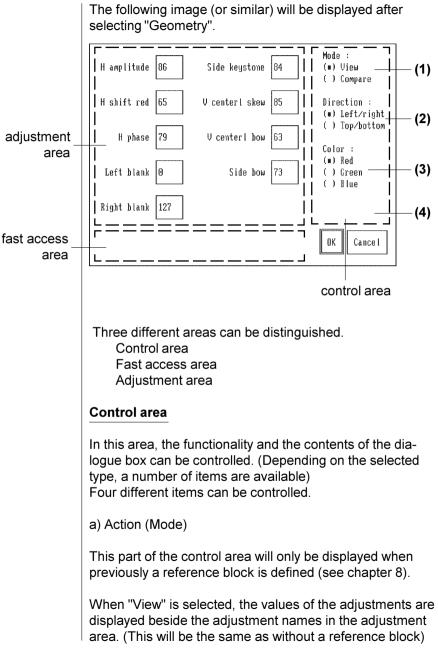

When "Compare" is selected, the numeric fields list the difference between the values of the selected block and the reference block :

selected block values - reference block values

b) Direction

The number of settings exceeds the available space in the dialogue box, e.g. top/bottom settings and left/right settings. Notice that the dialogue box contains the left/right settings of the geometry.

To select the "top/bottom" settings use the radio buttons under "Direction". The following dialogue box will appear. c) Color

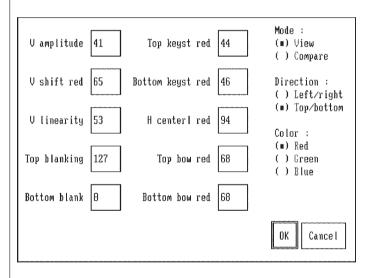

Some settings have different values for Red, Green and Blue. The values of these settings may be displayed by selecting the appropriate color using the radio buttons under "Color". d) Direct access

If the switch box "Direct access" is selected you have the possibility to directly access the settings in the potentiometers of the projector, and in the EEPROM.

"Direct Access" is not accessable when a reference block is selected, because of that moment, the values in the adjustment area do not indicate a value in a projector or file, but the difference with the values in the reference block.

To use the "Direct access" feature to change a particular setting, use the mouse or <TAB> key to highlight the value of the setting you want to change, use the back space key to clear this value, type in a new value and press <ENTER>. This will change the value for the setting in the projector.

This will also result in a new value in the RAM of the PC when you exit this dialogue box.

However, there is an alternative way available to change the settings in the PC (and in the RAM of the projector). When an item is highlighted, press ENTER without changing the value of the setting, or select the item with the mouse and double click on the setting. The following box appears in the Fast Access area.

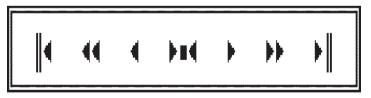

Moving the mouse cursor on one of the items in this box and holding the mouse button down results in a change of the selected setting (the setting which is selected will be displayed with a double box in the adjustment area). All the items in the box can also be accessed using the keyboard :

```
IK or F2
```

Modify the selected setting to its minimum value.

 $\ll$  or F3

Decrease the value of the selected setting fast.

 $\triangleleft~$  or F4

Decrease the value of the selected setting slowly.

 $\mathbb{N}$  or F5

Modify the value of the selected setting to its average value.

 $\triangleright$  or F6

Increase the value of the selected setting slowly.

 $\triangleright$  or F7

Increase the value of the selected setting fast.

 $\bowtie$  or F8

Modify the value of the selected setting to its maximum value.

# CHAPTER 12 COMMON ACCESS

| Settings                                    |  |
|---------------------------------------------|--|
| Picture<br>Geometry<br>Convergence<br>coLor |  |
| common Access                               |  |
| Print                                       |  |

Using "Common access" in the "Settings" menu, it is possible to access a number of projectors "simultaneously". The projectors which are addressed are all the projectors defined in the address set (see chapter 5, Defining the set of addresses).

It is very important that for every address in the address set there is a projector with that address connected to the PC and that it is switched on (standby is not sufficient, except when you want to power on all the projectors).

The projectors are not really accessed simultaneously. They are accessed one by one. But as this is going reasonably fast, the user gets the impression that everything happens simultaneously.

Selecting the command brings the following dialogue box on the screen :

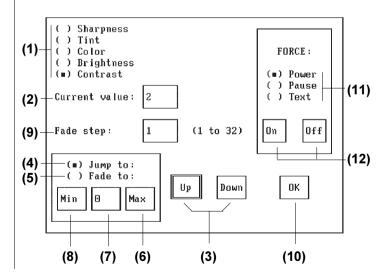

Using the radio buttons of the analog image controls (1), you select which adjustment you want to access .

Test box (2) will constantly give you the current value of the selected adjustment. Before the adjustment is accessed, the projectors in the set can have different values. At that moment, the value in test box (2) will be that of the projector indicated in the left corner of the info field. (Proj. Address).

Using command buttons (3) will increment (Up) or decrement (Down) the value of the selected adjustment with one step.

Depending on the selection of (4) "Jump" or (5) "Fade", the adjustment will be immediately adapted to the new desired value (with Jump) or a gradual transition will be made from the current value to the new value (with Fade). Text box (9), fade step, determines the speed of this transition. In fact, fade step is the amount of change used with each step in the fade action. A higher value for fade step results in a faster fade action. Adapt this value by activating text box (9) and using <BACK-SPACE> and the numeric keyboard to change the value. The fade step value must between 1 and 32. Try out different values for fade step to determine which value fits the best for your application.

Use (6) (Max), (7) or (8) (Min) to select to which value the adjustment has to jump or fade. If you use (7), you must fill in the desired value for the adjustment in (7) (use <BACK-SPACE> and the numeric keyboard) and press <ENTER> to activate the action.

You can also force the state of the projector to :

- Power
- Pause
- Text

Select the desired state by using the radio buttons in the "Force" area.

The action is triggered using one of the buttons "ON" or "OFF" (12). For example, when you want to switch all the projectors off (when they are on), select "power" with the radio button and click on "OFF".

Use command button (10) "OK" to end the "common access" action.

# **CHAPTER 13 PRINTING SETTINGS**

When there is a block selected in the RAM (RAM status is "one block" or "all blocks" with a RAM block selected) it is possible to get a print out of the values in this block. This is done using the DOS spooler.

If you are going to print data, it is necessary to install the DOS spooler first. Therefore, use the "PRINT" command in the DOS environment before starting up "projectrl".

Selecting "Print ..." in the "settings" menu will start the print out of the settings of the selected block.

If the DOS spooler is not installed, the next message appears on the screen.

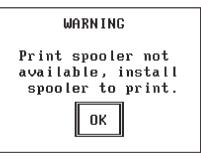

It is strongly advised not to communicate with the projector while the spooler is active. Invalid data might be received or transmitted.

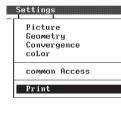

## CHAPTER 14 SERIAL COMMUNICATION PC - PROJECTOR

### Hardware

■ These connectors are labelled "RS232 In" and "RS232 Out".

The left side "RS232 In" connector is a D9 pin female type and is used to connect the projector with a computer, or with a previous projector in a chain.

The right side "RS232 Out" connector is a D9 pin male type. This connector may be used to drive the next projector in a chain.

The computer (or the previous projector) is in the terminal mode, the (next) projector is in the modem mode. The pin out is the "standard" PC-AT convention, which is :

- 1: CD Carrier detect
- 2: RxD Received Data
- 3: TxD Transmitted Data
- 4: DTR Data Terminal Ready
- 5: GND Signal Ground
- 6: DSR Data Set Ready
- 7: RTS Request To Send
- 8: CTS Clear To Send
- 9: Ring Indicator

To establish communication with the projector these connections have to be made:

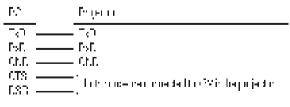

An alternative is (and the absolute minimum of wires necessary):

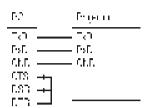

The connection from DTR to CTS and DSR has to be made in the plug connected to the computer.

The disadvantage of this system is; the PC always thinks there is a projector connected to it, even if there is no projector, or if the projector is switched off.

The used buffers are standard RS232 devices.

| Control signals : | Data bits : |
|-------------------|-------------|
| OFF = - 9V        | 1 = -9V     |
| ON = +9V          | 0 = +9V     |

and they have the correct impedance.

### **RS232 protocol**

Bytes are sent with :

8 bits No parity 1 stopbit

■ On the projector side, the user can choose between 8 baudrates for the 800, 1100, 1200 and 1600 series :

110, 150, 300, 600, 1200, 2400, 4800, 9600.

and between 2 baudrates for the 700 series :

1200 and 9600

#### **Communication protocol**

■ Using this software, it is possible to address up to 256 projectors from one computer. Due to the fact that this is normally not supported by RS232 type communications, special features have been incorporated into the projector.

As already indicated in chapter 3, each projector should have a unique address.

When transmitting data from the computer to the projector(s) the start of the transmission is indicated using the STX (02) byte. All the projectors in the chain are constantly checking if there is a STX byte on the serial line. After receiving STX, an address byte is transmitted by the computer. All the projectors compare this address byte with their own address. The projector which recognises his address will interpret the following bytes and do what is requested by the computer. The other projectors will restart checking for STX on the serial line.

If 02 appears in the data bytes following STX, the projectors which did not recognise their address will be confused. They might even interpret the following bytes in a wrong way, reacting unpredictably.

To avoid this, a protocol is used which avoids the appearance of 02 (STX) in the data bytes.

The protocol introduces an offset byte in the transferred bytes (ADR being the byte indicating the address of the projector for which the data is meant and DATi the data bytes) :

```
STX ADR DAT1 ... DATn
becomes ·
       STX OFFS ADRe DAT1e DATne
  ADRe. DAT1e ... DATne are bytes which are "encoded" in
a way that none of them is equal to 02. Their relation with the
original bytes is :
       ADRe = ADR + OFFS
       DATie = DATi + OFFS
Because the number of bytes used in a transmission is always
smaller than 254 we are sure that we will always find a byte
OFFS so that all the encoded bytes and OFFS are different
from 02.
This is a possibility to find OFFS and Checksum :
  #define STX '\x02'
  unsigned char find offacs (unsigned char *pstart loc)
       /* find offset and chech sum */
  {
       /* pstart loc : pointer to record to be scanned */
       int count:
       int check[256]; /* check[i] == TRUE means code 'i' occurs in record
*/
       unsigned checksum;
       checksum = 0; /* initialize checksum */
       for (count = 0; count <= 255; count++) /* init code checking array */
           check[count] = FALSE:
       for (count = 0; count < 6; count++) /* scan codes in record */
       { check[pstart_loc[count]] = TRUE; /* mark in checking array */
          checksum += pstart_loc[count]; } /* build checksum value */
       checksum %= 256:
                                  /* keep least significant byte */
       check[checksum] = TRUE:
                                   /* mark in checking arrav */
       for (count = 1; check[count] == TRUE; count++);
                                   /* search checking array */
       /* skip value 0 and continue as long as code 'count' is marked TRUE
*/
       pstart loc[6] = (byte) checksum;
                                          /* store checksum in record
*/
       return ((unsigned char) (STX-count));
                                   /* offset=STX-not_occuring_code */
  }
```

There are two formats of data transfers :

- a short one : called "record"
- a long one : called "block"

The short format, record, consists of 7 bytes :

ADR address projector CMD Command DAT1 Data byte 1 DAT2 Data byte 2 DAT3 Data byte 3 DAT4 Data byte 4 CHKSCheck sum

CMD is the command given to the projector with address ADR. DAT1-4 can contain additional information (explained later in this text), however, this information is not always used. It is advised to set all non used data bytes to 0 (zero). CHKS is :

(ADR + CMD + DAT1 + DAT2 + DAT3 + DAT4) MOD 256

The transmission of the record on the serial line will be:

STX OFFS ADRe CMDe DAT1e DAT2e DAT3e DAT4e CHKSe

■ The long format, block, consists of a record of 9 bytes followed by either 208, 224 or 240 other data bytes plus their check sum.

| Projector type             | block length |
|----------------------------|--------------|
| 800, 801,1100, 1101, 1600, |              |
| 500                        | 208          |
| 701                        | 224          |
| 808, 1208, 1209            | 240          |

The transmission will be :

STX OFFS ADRe CMDe DAT1e DAT2e DAT3e DAT4e CHKSe D0e D1e ... D207e CHKSBe

with

Die = Di + OFFS CHKSBe = (CHKSB + OFFS) MOD 256 CHKSB = (SUM (i = 0 to 207) Di) MOD 256

#### Handshake

■ Because only the signals RxD and TxD are used for the communication, there is no way to detect if there is a projector listening and (if there is one listening) if it receives the data correctly. Therefore, the communication works with an acknowledge protocol using the standard ASCII bytes ACK and NAK (06H and 15H). This protocol is only active for communication from computer to projector.

For communication from projector to computer there is no acknowledgement available. However there is only communication in this direction after a question is sent from the computer (the master) to the projector. It is very important that when the computer asks the projector for information that it be able to immediately receive the data from the projector. Otherwise it is possible that the projector sends the information to the computer before the computer is ready to receive it. In this case, the projector will not know that its data was not received, and at the same time the computer will be waiting to receive data that was already sent. After a "time out", the computer will think that there is no projector responding.

■ For the record format (short) the projector returns an ACK byte if it has received the data correctly or a NAK byte if the received data is not correct (NOTE : check sum is not an executable command). If there is no projector responding, then no byte is returned.

computer to projector :

i econi ( harw)

projector to computer :

|                                                                                                    | ACK or<br>NAK  |
|----------------------------------------------------------------------------------------------------|----------------|
| ■ For the block format (long) the NAK) after the first part (the renarry NAK) after the second part. |                |
| computer to projector :                                                                              |                |
| Record                                                                                               | 290 Data Bytes |
| projector to computer :                                                                              |                |
| ACK                                                                                                  | ACK            |

#### How the projector answers

■ When the computer communicates with the projector, it is possible that the computer asks for data from the projector. The returned data can be a record or a block.

■ Suppose the computer asks for information to the projector and the projector returns the information in record format, look at the bytes which are transmitted on the RS232 bus :

record from computer to projector :

STX OFFS ADRP CMD Dat1 Dat2 Dat3 Dat4 CHKS

record from projector to computer :

ADRP CMD Dat1b Dat2b Dat3b Dat4b CHKSb

| with | : |
|------|---|
|      |   |
|      |   |

| ADRP = ADRPe - OFFS |
|---------------------|
| CMD = CMDe - OFFS   |

The projector will always return its address and the received command to the computer. computer to projector :

REC

projector to computer :

■ For a block return, the same thing happens. But the record is followed by the 209 bytes (208, 24 or 240 data bytes plus their check sum).

computer to projector :

projector to computer :

#### The command codes

In Appendix A all the command codes for the communication are listed. Here we will discuss them more in detail.

01H

ADDR

This code is emitted by the infra red remote control when the address of the remote control is programmed. All projectors react by displaying the address they are working on. This is

not usable for RS232 communication, because in a chain of projectors only the projector with the correct address will display its address.

■ Transmitting the following codes is the same as using the keys of the remote control unit :

| ENTER  | 07H |
|--------|-----|
| EXIT   | 08H |
| ADJUST | 09H |
| TEXT   | 0DH |
| STDBY  | 0EH |
| PARK   | 0FH |
| NUM_0  | 10H |
| NUM_1  | 11H |
| NUM_2  | 12H |
| NUM_3  | 13H |
| NUM_4  | 14H |
| NUM_5  | 15H |
| NUM_6  | 16H |
| NUM_7  | 17H |
| NUM_8  | 18H |
| NUM_9  | 19H |
| CUR_UP | 21H |
| CUR_DN | 22H |
| CUR_RI | 23H |
| CUR_LE | 24H |
| CON_UP | 28H |
| CON_DN | 29H |
| BRI_UP | 2AH |
| BRI_DN | 2BH |
| SAT_UP | 2CH |
| SAT_DN | 2DH |
| HUE_UP | 2EH |
| HUE_DN | 2FH |
| SHA_UP | 36H |
| SHA_DN | 37H |

There are a number of codes which could be implemented in the infra red remote control, but they are not at the moment. These are :

| CUR_HOME  | 25H | Has no influence with cur -<br>rent software in projector                                                                                                    |
|-----------|-----|----------------------------------------------------------------------------------------------------|
| TOGG_A    | 27H | toggles from picture adjust-<br>ments (brightness) to<br>sound adjustments (vol-<br>ume). These are be useful<br>for remote control units made<br>for retro projectors. |
| VOL_UP    | 38H | · · · ·                                                                                                    |
| VOL_DN    | 39H |                                                                                                    |
| BAS_UP    | 3AH | Bass control                                                                                                    |
| BAS_DN    | 3BH |                                                                                                    |
| TRE_UP    | 3CH | Treble control                                                                                                    |
| TRE_DN    | 3DH |                                                                                                    |
| BAL_UP    | 3EH | Balance control                                                                                                    |
| BAL_DN    | 3FH |                                                                                                    |
| MONO      | 1DH | Toggle mono / stereo                                                                                                    |
| EXPAND    | 1EH | Toggle normal / expand                                                                                                    |
| MUTE      | 1FH | Mute of the sound                                                                                                    |
| SEL_SOUND | 40H | Force to picture                                                                                                    |
| SEL_PICT  | 41H | Force to sound                                                                                                    |

■ This command asks the projector to return the currently selected source and attributes.

#### READ\_SOURCE 4AH

Info sent : Dat1 = 0, Dat2 = 0, Dat3 = 0, Dat4 = 0

For 800, 1100, 1200 and 1600 series : The returned bytes hold the following information :

Dat1 Horizontal period :  $H_p = Dat1 \times 250ns$ Dat2 Source number

Dat3 Source type and installation :

bits 0.1 = installation: 1200 for 800, 1100, 1600 0 = Rear/ Ceiling 0 = Front/Ceiling 1 = Front / Table 1 = Rear/Table 2 = Rear/Ceilina 2 = Front/ Ceiling 3 = Front/Table3 = Rear / Table bit 2 · set if HDTV bits 4,5,6,7 : 0 = Video 8 = Forced video 1 = SVHS 9 = Forced SVHS 2 = TTL A = Forced TTL 3 = RGsB B = Forced RGsB 4 = RGBS C = Forced RGBS 5 = Internal Dat4 Vertical frequency in Hz.

Remarks :

1) The selected block is not closed.

When the projector is working with a not closed block (copied or interpolated from other block(s)), also indicated on the controller unit inside the projector with the 'Block Match' LED, the most significant bit of the returned Source Number byte is set to 1.

e.g. When input 4 is selected, Dat2 will be : block matched : 4 no block matched : 132 (=128 + 4)

2) No coincidence.

No coincidence for a selected source happens when the sync pulses are missing, the source is not switched on, ... The contents of the returned bytes to the PC depend on the soft version of the projector. 2.1) Controller soft version V2.03 or earlier.

- Text ON mode :

TEXT is switched ON and OFF using the 'text' key on the RCU800.

In text on mode, the projector displays 'Input no longer available, check ....' as a warning for the user.

After this, READ\_SOURCE will return :

Dat2 = 127 (indicating internal pattern)

Dat3 : most sign nibble = 5 (indicating internal pattern) The frequencies will be those of the warning message.

- Text OFF mode :

In this mode, all the parameters returned by the READ\_SOURCE will not be update. They remain the same as before the no coincidence state. That can be : the previously selected source, or the source itself if it was in coincidence before going into no coincidence.

2.1 Controller soft version V2.04 or higher.

Without coincidence READ\_SOURCE will return :

Dat 1 = 0, indicating the no coincidence state.

Dat 2 = requested source number (see also point 1)

Dat 3 = the source type and installation related to the requested source number.

Dat 4 = 0, indicating the no coincidence state.

For 700 series :

|                             | V700                       | V701, D701                 |  |  |
|-----------------------------|----------------------------|----------------------------|--|--|
| Hor. period<br>Vert. period | Dat1x362 ns<br>Dat2x185 µs | Dat1x300 ns<br>Dat2x154 µs |  |  |
| Dat 3 Source number         |                            |                            |  |  |
| Dat 4 Source typ            | e                          |                            |  |  |
| bits 0, 1                   | : installation             |                            |  |  |
|                             | 0 = Front/ceiling          |                            |  |  |
|                             | 1 = Rear/table             |                            |  |  |
|                             | 2 = Rear/ceiling           |                            |  |  |

3 = Front/table

bit 2 : set if block not closed

bits 3. 4. 5 : input selection

- 0 = Video
- 1 = S-Video
- 2 = RGB
- 3 = RGB3S
- 4 = Component Video
- 5 = reserved
- 6 = reserved
- 7 = internal

Dat1 = 0 for no coincidence

This command asks the projector to return the status in which it is working.

| READ_STATUS                                                                                                    | 4BH                                                                     |
|----------------------------------------------------------------------------------------------------|-------------------------------------------------------------------------|
| Information sent : Dat1=0                                                                                                    | 0, Dat2=0, Dat3=0, Dat4=0                                               |
| Returned information is :                                                                                                    |                                                                         |
| Dat 1 :<br>bit 7 : Fast / Slow<br>bit 6 : Green conve<br>installed<br>Dat2 : cursor position                                            | 1 = Fast<br>ergence 1 = Installed                                       |
| Dat3 :<br>bit 3 : PC mode<br>bit 2 : Text on/off<br>bit 1 : Pause<br>bit 0 : Standby<br>bit 7 : if set,<br>following additional info is | 1 = PC mode<br>1 = text on<br>1 = pause<br>1 = standby<br>s available : |

Dat 3 :

bit 6 : focus is magnetic

bit 7 : convergence is stripped

Dat 4 :

bit 0 : orbiting is installed

bit 1 : soft edge is installed

bit 2 : contrast modulation is installed

bit 3 : NS is mounted on the convergence

bit 4 : controller with ASIC

bit 5 : IRIS is installed

bit 6 : dynamic stigmators

bit 7 : reserved

This command asks the projector to return the soft version and the type of projector :

| READ_VERSION                                                                         | 4CH                                       |  |
|--------------------------------------------------------------------------------------|-------------------------------------------|--|
| Information sent : Dat1=                                                             | 0, Dat2=0, Dat3=0, Dat4=0                 |  |
| The returned information                                                             | 1:                                        |  |
| Dat1 : alpha type identifi                                                           | er G = Graphics<br>D = Data<br>V = Vision |  |
| the decimal point.                                                                   | t version : two digits preceding          |  |
| example : V01.10<br>Dat2 = 01<br>Dat3 = 10                                           |                                           |  |
| Dat4 : information in Dat4 is only valid if in<br>READ_STATUS Dat3 returned bit 7=1. |                                           |  |

| Date        | Projector type                                                                                                    |                                    |
|-------------|----------------------------------------------------------------------------------------------------|------------------------------------|
| 0           | 800                                                                                                    |                                    |
| 1           | 801                                                                                                    |                                    |
| 3           | 1100                                                                                                    |                                    |
| 4           | 1600                                                                                                    |                                    |
| 5           | 700                                                                                                    |                                    |
| 6           | 1208                                                                                                    |                                    |
| 7           | 1101<br>500                                                                                                    |                                    |
| 9           | 808                                                                                                    |                                    |
| 10          | 1209                                                                                                    |                                    |
| 11          | 701                                                                                                    |                                    |
| 12          | RCVDS                                                                                                    |                                    |
| This fur    | nction asks the projec                                                                                                    | ctor's serial number.              |
| REA         | D_SERNR                                                                                                    | 4DH                                |
| The<br>D7 = | returned in BCD forr<br>Dat1 = D7D6<br>Dat2 = D5D4<br>Dat3 = D3D2<br>Dat4 = D1D0<br>serial number = D6D<br>= FH, otherwise the s<br>nmed yet. |                                    |
|             | mmand switches off<br>using PLACE_TEXT                                                                                                    | the text which was first pro-      |
| CO          | NTROL_TEXT                                                                                                    | 4EH                                |
|             | n Dat1 = 00 the text w<br>g PLACE_TEXT is cl                                                                                                  | rhich was previously placed eared. |

This command asks the projector to return the run time :

READ\_TIME 60H

This is returned as an unsigned integer with the high order byte in Dat1 the low order byte in Dat2.

run time = Dat1 x 256 + Dat2

■ This command places text on the screen: (not for 700, 808 and 1209)

PLACE\_TEXT 70H

Place\_text is block format. The first part (record) gives information concerning the used box mode ,... The following 208 bytes (plus checksum) hold to text to be displayed. There are three different kind of boxes to place text on the screen:

The mode to be used is indicated in Dat1, the place in the mode you want to address in Dat2, the display in Dat3 and the timer in Dat4 :

| 1 | 2 |
|---|---|
| 3 | 4 |

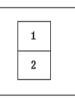

| 1 |  |
|---|--|
| 2 |  |
| 3 |  |
|   |  |

Box mode 1

Box mode 2

Box mode 3

- Dat1 : 1 : small box :5 x 12 charactersBox mode 12 : medium box :18 x 20 charactersBox mode 23 : large box :18 x 26 charactersBox mode 3Dat2 :The selection of the place of the text, depending on
- Dat3: 00: Load RAM with characters 01: Load RAM with characters and display

the box mode (see fig.)

Dat4 : timercount :

00 = forever Dat4 x 250 msec. Limited to 7FH : 256 x 250ms = 64sec

In box mode 1 only one of the four places is available. It is impossible to display text in 2 or more place at the same moment. For box mode 2 and 3, the whole area can be accessed at the same moment.

The text to be displayed is transmitted to the projector with the 208 bytes following the record. The format used for the text is ASCII.

For box mode 2 (medium box) the text is transmitted with 2 times 180 bytes (used of the 208, the rest of the bytes has no meaning, but they have to be transmitted). For box mode 3, the text is transmitted with 3 blocks of 156 bytes. For these 2 modes it is very important that everything is transmitted, otherwise the area which was not transmitted will be undefined. For example, for box mode 3: first define area 1 with Dat2 = 1 and Dat3 = 0 (do not display yet), than define the second area (Dat2 = 2 and Dat3 = 0), and than define the third area with Dat2 = 3 and Dat3 = 1, displaying the whole screen at once.

With the 800 series of projectors, it is possible to display green text in a box on the screen. With future projectors, it will be possible to display other colors on the screen. The software is already adapted so that all these colors can be programmed. This is done using control bytes in the text string. The useful control bytes at this moment are:

8CH : start inserting text on green 8DH : stop insertion

Every line on the screen has to start with the control character 8CH and has to stop with 8DH. If there is a line or a part of a line which does not have to be inserted, this is easily done using 00H instead of the text bytes. For example for a small box:

This results on the screen :

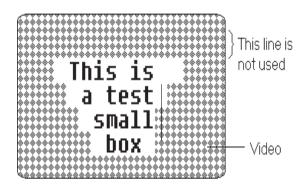

This command invokes a block transfer from computer to projector:

71H

Such a block consists of the various adjustments of the projector. Appendix B gives a detailed list of which byte is meaning which adjustment. Before the data for the block's adjustment parameters can be transmitted, the block's header (see READ SOURCE) is first dispatched to the projector.

If there is already a block available in the EEPROM in the projector, then the data in the EEPROM is replaced by the transmitted data. If there is no such a block available, then a new one is created. So, transmitting blocks has to be done with a lot of care. Otherwise the contents of the EEPROM may become unusable. If the EEPROM is already completely filled up, then a message will appear on the screen of the projector. This can be avoided by first checking the contents of the EEPROM before transmitting a block with a not yet existing heading.

Using this command the projector transmits a block to the PC.

## **BLK\_E2\_P**C 72H

Dat1 to Dat4 have to hold the necessary information as described in READ\_SOURCE. Then the projector will return the block in his EEPROM with the corresponding header. If a not existing block is requested, no error information is returned. So take care.

A special case is used to get an overview of all blocks of the projector : (except "common" and "sigmator" blocks)

| Dat1 | Dat2 | Dat3 | Dat4 | returned block     |
|------|------|------|------|--------------------|
| FF   | FF   | FF   | FF   | overview of blocks |
| FE   | FF   | FF   | FF   | stigmator block    |
| EF   | FF   | FF   | FF   | common block       |

Then the configuration of the EEPROM is returned to the computer in the way described in appendix B.

This function deletes a block in the EEPROM :

## BLK\_DEL 73H

Dat1 to Dat4 have to hold the header of the block as described in READ\_SOURCE.

This command puts the projector in "forced block mode".

FORCE\_BLK 74H

(not available in the 700 series)

This commands allows the user to force the projector to work with a specific block in the EEPROM. Normally, everything is managed automatically by the software in the projector and the block is selected by looking at the selected source number, the horizontal and the vertical frequency and the installation (front, rear, table, ceiling). Using this command, the user can limit this automatic selection and force the projector to a block or to a subset of blocks. There are two data bytes relevant when using this command: Dat1 : Source Number (from 0 to 100) Dat2 : Source Type : 80H = Video 90H = SVHS A0H = TTL B0H = RGsB C0H = RGBS Dat3 and Dat4 : meaningless

When not in the forced block mode, Source number in the header of a block in the EEPROM is related to the input selection :

| Without RCVDS | With RCVDS |
|---------------|------------|
| 1 : Video     | 1 : Slot 1 |
| 2 : SVHS      | 2 : Slot 2 |
| 3 : TTL       | 3 : Slot 3 |
| 4 : RGsB      |            |
| 5 : RGBS      |            |

In forced block mode, this relationship disappears. A block in the EEPROM intended to be used in forced block mode only holds information concerning the input selection of the projector with "source type". This "source type" also holds the information if the block is "normal" or "forced" (0H = Video normal, 8H = Video forced,...).

After putting the projector in forced block mode using the force\_blk command, the projector will switch to the desired input selection (according to Dat2) and search a block with matching "source number" (according to Dat1), frequencies and installation. In this way the projector will work with a "subset" of blocks in the EEPROM (It is possible that there is only one block in this subset). These blocks in this subset all have the same "source number" and "source type"in their header. Which block is selected in the subset depends on the deflection frequencies and installation of the connected source. Using an RCVDS, the relation of the source number with the slot number disappears in the forced block mode. Therefore the user first has to select the required input slot (using NUM\_x) before using force\_blk with the correct type specification.

Let's look at an example. Suppose the EEPROM is configured in this way :

EEPROM SNr. Vfr. Ints 208 Data bytes Туре Hper 1 0 255 50 Fr/T ... 2 1 255 50 Fr/T .... 3 2 182 60 Fr/T ... 3 2 255 60 Fr/T ... 3 4 150 50 Fr/T .... В 10 150 50 Fr/T .... Forced 10 R 100 70 Fr/T Block ... Mode 11 В 150 50 Fr/T ... Headers

For source type Video, SVHS and TTL, everything is normal. However the EEPROM is organised so that RGsB also has blocks to work in forced block mode. When selecting "4", the fifth block in the EEPROM will be used (suppose the deflection frequencies and installation are correct). When the command FORCE\_BLK is used with Source number = 10 and Source type = B (forced RGsB) the projector will select the sixth or seventh block, according to the deflection frequencies. With Source Number = 11, the eight block will be selected. The projector returns to the normal mode when selecting

The projector returns to the normal mode when selecting another source using the RCU or the NUM\_x command using the PC communication.

How can we create a block in the EEPROM intended for forced block usage? This is done by using the force\_blk command with the desired source number and appropriate source type, connect the source to the projector and adjust the source. In this way the block is automatically created. This forced block mode can be useful when using non-BARCO switchers. Suppose this configuration is used :

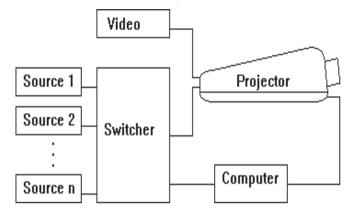

And the EEPROM looks like :

| EEPR | DМ   |      |     |      |                |
|------|------|------|-----|------|----------------|
| SNr  | Туре | Hper | Vfr | Ints | 208 Data bytes |
| 1    | 0    | 255  | 50  | Fr/T |                |
| 10   | В    | 255  | 50  | Fr/T |                |
| 11   | В    | 255  | 50  | Fr/T |                |
| 11   | В    | 180  | 50  | Fr/T |                |
| 12   | В    | 128  | 50  | Fr/T |                |
| 13   | В    | 100  | 60  | Fr/T |                |
| 13   | В    | 128  | 60  | Fr/T |                |
| 14   | В    | 255  | 50  | Fr/T |                |
| :    |      |      |     |      |                |
|      |      |      |     |      |                |

## Headers

The computer in this installation drives the switcher and the projector. After selecting a new input port in the switcher, the

computer uses FORCE\_BLK to select one of the special blocks in the EEPROM. When selecting source number 11 or 13, there are two blocks available for that source, for two different deflection frequencies.

You can write directly data in a potentiometer using

## WRITE\_POT 79H

Write\_pot and read\_pot gives direct access to the settings in the digital potentiometers and the EEPROM. With write\_pot the data in the potentiometer is changed.

Dat1 : kind of setting

Dat2 : coordinates of setting

Dat3 : delta/value

Dat4 :

0 Dat3=delta (with storage in E<sup>2</sup>PROM

- 1 Dat3=immediate value (with storage in E<sup>3</sup>PROM)
- 2 Dat3=delta (no storage in E<sup>2</sup>PROM)

3 Dat3=immediate value (no storage in E<sup>2</sup>PROM)

available from version G1200 : V5.14 \*801 : V5.12 V701 : V2.02 G1208 : V5.21 D701 : V1.02

If the value in the addressed potentiometer was V before the command, It is V+delta after the command. The corresponding contents of the EEPROM is also changed. See appendix C for coding of the potentiometers

You can read out of a potentiometer using

READ\_POT

7AH

Read\_pot reads the contents of the addressed EEPROM.

Dat1 and Dat2 are the same as with write\_pot. The contents of the potentiometer is returned in Dat3.

This function copies the cut off and gain settings

#### **E2-COPY** 42H

For 701, 808, 1209, 801(V5.30)

Offers the possibility to copy the custom cut off and gain settings to one of the "fixed" color temperature settings (3200K, 6500K or 9300K)

Bytes sent :

| Dat1 = destination                                                                                                    | I                         |  |
|----------------------------------------------------------------------------------------------------|---------------------------|--|
| destination                                                                                                    | meaning                   |  |
| 02H                                                                                                    | 3200K cut offs            |  |
| 03H                                                                                                    | 3200K gains               |  |
| 04H                                                                                                    | 6500K cut offs            |  |
| 05H                                                                                                    | 6500K gains               |  |
| 06H                                                                                                    | 9300K cut offs            |  |
| 07H                                                                                                    | 9300K gains               |  |
|                                                                                                    |                           |  |
| Dat2 = source                                                                                                    |                           |  |
| source                                                                                                    | meaning                   |  |
| 00H                                                                                                    | custom cut off settings   |  |
| 01H                                                                                                    | custom gain settings      |  |
| Dat3 = length = alv<br>Dat4 = mode = alw                                                                                                    | •                         |  |
| READ_VERSION_                                                                                                    | ID 49H                    |  |
| Information sent : Dat1=0                                                                                                    | ), Dat2=0, Dat3=0, Dat4=0 |  |
| Information returned :<br>identification number :<br>2 <sup>24*</sup> Dat4 + 2 <sup>16*</sup> Dat3 + 2 <sup>8*</sup> Dat2 + 2 <sup>0*</sup> Dat1 |                           |  |

This identification number is unique and enables one to distinguish customized releases of the same version.

| LOCK_IR                                                                                                    |                                                                                                    |                                                                                                    |                                                                                                    |                                                                                                    |
|----------------------------------------------------------------------------------------------------|----------------------------------------------------------------------------------------------------|----------------------------------------------------------------------------------------------------|----------------------------------------------------------------------------------------------------|----------------------------------------------------------------------------------------------------|
|                                                                                                    |                                                                                                    |                                                                                                    | ), 1208                                                                                                    | from V4.00                                                                                                    |
| 1 = MASK :<br>value<br>01H<br>02H<br>04H<br>08H<br>10H<br>20H<br>40H<br>80H<br>enable all IR co                  | allow<br>Stanc<br>Paus<br>Text<br>Adjus<br>curso<br>Nume<br>Pictur<br>Soun<br>(rese                                                                                                    | l by<br>e<br>st keys<br>rrs)<br>eric key<br>re cont<br>d contr<br>rved)<br>nds : D                                                                                                    | (Adj, E<br>ys<br>trol key<br>rol key<br>at1 = 7                                                                                                    | Enter, Exit,<br>/s<br>s<br>/FH                                                                                                    |
| RCE_TOGG                                                                                                    | -                                                                                                    | 51H                                                                                                    |                                                                                                    |                                                                                                    |
| 2, Dat3 = 00H                                                                                                    |                                                                                                    |                                                                                                    |                                                                                                    |                                                                                                    |
| I none<br>I pause<br>I mute<br>I mono/stere<br>I normal/expa<br>I sound/pict<br>I text<br>I sync<br>I enhanced b | anded                                                                                                    | mute<br>monc<br>norm                                                                                                    | )<br>al<br>d                                                                                                    | 0<br>-<br>operate<br>mute off<br>stereo<br>expanded<br>pict<br>off<br>slow<br>off<br>operational<br>stand by                                                                                                    |
|                                                                                                    | in 800 ,110<br>in 700, 701<br>in 700, 701<br>i2, Dat3, Dat4 =<br>i1 = MASK :<br>value<br>01H<br>02H<br>04H<br>08H<br>10H<br>20H<br>40H<br>80H<br>enable all IR co<br>enable all IR co<br>enable all IR co<br>enable all exce<br>RCE_TOGG<br>i2, Dat3 = 00H<br>i1<br>i1<br>i1<br>i1<br>i1<br>i1<br>i1<br>i1<br>i1<br>i1<br>i1<br>i1<br>i1 | in 800 ,1100, 1200<br>in 700, 701 from V<br>2, Dat3, Dat4 = 00<br>1 = MASK :<br>value allow<br>01H Stand<br>02H Pause<br>04H Text<br>08H Adjus<br>curso<br>10H Nume<br>20H Pictur<br>40H Soun<br>80H (rese<br>enable all IR commar<br>enable all except star<br>RCE_TOGG<br>2, Dat3 = 00H<br>1<br>none<br>1 pause<br>1 mute<br>1 mono/stereo<br>1 normal/expanded<br>1 sound/pict<br>1 text<br>1 sync<br>1 enhanced blue<br>1 adjust | in 800 ,1100, 1200, 1600<br>in 700, 701 from V1.12<br>in 800 ,100, 701 from V1.12<br>in 700, 701 from V1.12<br>in 700, 701 from V1.12<br>in 700, 701 from V1.12<br>in 2013, Dat4 = 00<br>in 2014 Stand by<br>02H Pause<br>04H Text<br>08H Adjust keys<br>cursors)<br>10H Numeric key<br>20H Picture cont<br>40H Sound contri<br>80H (reserved)<br>enable all IR commands : D<br>enable all except stand by :<br>RCE_TOGG 51H<br>in 2, Dat3 = 00H<br>in 1 none -<br>in pause pause<br>in mute mute<br>in mono/stereo mono<br>in ormal/expanded norm<br>is sound/pict sound<br>it text on<br>is sync fast<br>in adjust adj | in 800 ,1100, 1200, 1600, 1208<br>in 700, 701 from V1.12<br>22, Dat3, Dat4 = 00<br>21 = MASK :<br>value allowed IR-comma<br>01H Stand by<br>02H Pause<br>04H Text<br>08H Adjust keys (Adj, E<br>cursors)<br>10H Numeric keys<br>20H Picture control key<br>80H (reserved)<br>enable all IR commands : Dat1 = 7<br>enable all except stand by : Dat1 =<br>RCE_TOGG 51H<br>22, Dat3 = 00H<br>21 Dat4<br>1 /<br>1 none -<br>1 pause pause<br>1 mute mute<br>1 mono/stereo mono<br>1 normal/expanded normal<br>1 sound/pict sound<br>1 text on<br>1 sync fast<br>1 enhanced blue on<br>1 adjust adj |

| 0BH                                            | reser                            |                                                                                         | beeper on                                     | beeper off |
|------------------------------------------------|----------------------------------|-----------------------------------------------------------------------------------------|-----------------------------------------------|------------|
| 0CH                                            | for RCVDS<br>reserved            |                                                                                         | 8 bl                                          | 1 bl       |
| CON                                            | TROL                             | IRIS                                                                                    | 62H                                           |            |
| not for 700 s<br>data sent :<br>Dat2=          |                                  | Dat4=0                                                                                  |                                               |            |
| Dat1<br>00H<br>01H<br>02H<br>03H<br>04H<br>FFH |                                  |                                                                                         |                                               | ock        |
| REQ_                                           | _SHAP                            | Έ                                                                                       | 78H                                           |            |
| Dat2                                           | bits7-                           | encoded coo<br>4 : Y coordin<br>0 : X coordin                                           | ate                                           |            |
| Dat3                                           | color                            | 04H :                                                                                   | G on                                          |            |
| Dat1                                           | 0H<br>1H<br>2H<br>3H<br>4H<br>5H | horizontal lin<br>zones with o<br>vertical line<br>with coordin<br>reserved<br>reserved | (full height) ir<br>ate X<br>nd vertical line |            |

Available in operational mode only :

- 6H place convergence contour around zone XY
- 7H erase shape; switch color as in Dat3
- 8H vert. bars; switch color as in Dat3; width in pixels in Dat4
- 9H hor. bars, switch color as in Dat3; height in lines in Dat4
- AH reserved

# **CHAPTER 15 HOW TO USE RESCTRL**

# Introduction

RESCTRL is a program that allows the user to control a number of projectors using a IBM PC or compatible. A table first has to be defined in which the user specifies which actions have to be taken on which projector and on which moment. After this table is specified, RESCTRL is started with this table. After a translation phase (translating the table in parameters more suited for the computer) RESCTRL goes resident (if no syntax errors are found in the table). This means that the user of the PC can still use the PC for any other application, RESCTRL is running in background. When the clock of the PC fits one of the moments defined in the list, the appropriate action is taken.

# Preparations

## The connections

See chapter 3 "PC-PROJECTOR CONNECTIONS", and chapter 14 "SERIAL COMMUNICATION PC-PROJECTOR" (first paragraph, hardware) of the manual "Projector Control Software". As indicated in the manual, up to 256 projectors of the 800,1100, 1200, 1600 series and up to 16 projectors of the 700 series can be connected to one PC. However, when using more than one projector, be sure all of the projectors have a unique address and the baud rate is the same.

## Set up of the serial communication port of the PC

The RS232 communication uses 8 bits No parity 1 stop bit

The projector can work with different baud rates : for the 800, 1100, 1200, 1600 series : 110, 150, 300, 600, 1200, 2400, 4800, 9600 for the 700 series : 1200, 9600 See the user manual of the projector(s) to set up the baud rate of the projector(s).

Try to work on the highest baud rate usable in the installation, this will minimise the time requested for the communication.

The serial communication port of the PC can be set up correctly using the DOS command "mode". See your DOS manual for further details on that command.

As an example, communication port 1 is set to 9600 baud, no parity, 8 bits and 1 stop bit using :

mode com1:96,n,8,1

The set up of the communication port has to be done before starting RESCTRL. It is very important not to touch the settings of the communication port once RESCTRL is active.

Once all the projectors are connected to the PC, all the projectors are set at the same baud rate and the serial communication port is set according to the projectors, RESCTRL can be used. However, it is still necessary to specify the table which holds the different actions to be taken.

## Defining the action table

### What is specified in the action table

The action table holds a number of actions, up to a maximum of 128, which have to be defined by the user before starting RESCTRL. Each action consists of a number of specifications;

Date Specifies the date on which the action has to be taken. It is possible to omit this specification, then the action will be taken on each day.

Time Specifies the time of the date on which the action has to be taken.

Address Specifies the address of the projector for which the action is specified.

Chapter 15

Command Specifies which action has to be taken

Data\_1 Some commands request extra information. This specification holds one extra specification

Data\_2 Some commands request more than one extra information. This specification holds the second extra specification.

### How can we specify an action table

The action table is specified in a text file. This text file can be edited using an editor (such as "edlin" or, more user friendly, "edit" from DOS 5 and later).

#### Syntax of the action table

RESCTRL will only start and work correctly if the syntax of the action table is correct. This chapter describes the syntax to be used in the action table.

#### Comments

It is possible to add comments in the action table file. This allows the user to add extra information to the file. Comments are not regarded by RESCTRL, they will not result in any action. Comments are identified by a semicolon ";" on the first place of a line in the action table file.

For example : ;This file is created on 1 July 1992 ;by Marc Writefile

#### Different actions

Each action starts on a new line in the file. The maximum number of characters in each line is 80. The different specifications in the action have to be separated by one or more spaces or tabs. All the actions have to be listed in the sequence they will be activated. It is not recommended to define two (or more) actions for the same moment.

| For example :   |           |   |       |
|-----------------|-----------|---|-------|
| ;first and seco | nd action |   |       |
| 12-8-92         | 12:00:00  | 1 | FORCE |
| POWER           | ON        |   |       |
| 12-8-92         | 12:00:30  | 1 | PAUSE |
|                 |           |   |       |

Specification of a date

Each action line consists of a number of specifications (date, time, address, command, data\_1, data\_2 with data\_1 and data\_2 only required for certain commands). It is required that those specifications are in the correct sequence in each line. The "date" specification is the first one. The date consists of the day in the month, the month and the year. These three subspecifications have to be separated by minus signs "-" or by a backslash "\". First sub-specification is the day in the month, second is the month and third is the year (take care of the correct sequence).

For example, 21 July 1992: 21\7\92 ... 21-7-92 ...

It is possible to omit the date specification. When you omit this specification, the requested actions will be taken every day (as long as RESCTRL is active), the action becomes "date-independent". When the date specification is omitted, an asterisk "\*" has to be placed on the place of the date. If you work with date-independent actions mixed with date-dependent actions, the date-independent actions have to listed first in the action table file. For the two action series (date-dependent and date-independent) the actions have to be listed in the sequence they will be activated.

For example, here we have two date-independent actions and three date-dependent actions:

;Date independent actions

| *          | 12:00:00            |    |          |
|------------|---------------------|----|----------|
| *          | 12:00:30            |    |          |
| ;Date depe | ndent actions 21-7- | 92 | 12:30:00 |
| 21-7-92    | 12:30:30            |    |          |
| 22-7-92    | 12:30:30            |    |          |
|            |                     |    |          |

The first two actions in this example will be taken every day (thus also on 21 July 1992 and 22 July 1992), the last three only on the dates specified.

When you specify nothing on the place of the date (no explicit date and no "\*"), the date will be take of the action specified in the previous line, of the previous action. However, the first action in the action table always requires a date specification. For example, the example from above can also be written like this :

;Date independent actions

| *           | 12:00:00             |
|-------------|----------------------|
| 12:00:30    |                      |
| ;Date depen | dent actions 21-7-92 |
| 12:30:00    |                      |
| 12:30:30    |                      |
| 22-7-92     | 12:30:30             |
| 22-7-92     | 12:30:30             |

Specification of the time

The time consists of the hour, the minutes and the seconds. These three sub-specifications have to be separated by colon ".". First sub-specification is the hour, second is the minutes and third is the seconds.

. . .

| Foi example. |          |  |
|--------------|----------|--|
| 21-7-92      | 12:30:45 |  |
| 21-7-92      | 12:31:00 |  |

Specification of the address of the projector

After the time specification, the address of the projector for which the action is made has to be given. Be sure that the address specified corresponds with a projector existing in the installation.

For example:21-7-9212:30:452...In this example, the projector with address 2 will be accessed.

Specification of the command

Appendix D lists the different commands and their extra information (if requested) which can be used.

A number of commands don't request any extra information (such as STDBY), others request one or two extra information items.

For example :

| i oi oxaini | pio .    |    |
|-------------|----------|----|
| 21-7-92     | 12:30:00 | 1  |
| STDBY       | 12:30:30 | 2  |
| CONTR_I     | IRIS     |    |
| FOCUS       | 12:50:00 | 3  |
| SET         | CONTRAST | 64 |
|             |          |    |

# Starting up RESCTRL

## Using RESCTRL

There are two possible ways to start RESCTRL: RESCTRL <filename> RESCTRL /COM:x <filename>

With the second command, the communication port the users wants to use for the connection of the PC to the projector(s) is explicitly mentioned (in "x"). When it is not mentioned (first command) RESCTRL takes communication port 1 as default.

<filename> holds the name of the file holding the action table.

For example, using communication port 2 and filename is "LIST.ACT": RESCTRL /COM:2 LIST.ACT

# Phases of RESCTRL

RESCTRL works with two phases:

Translation

In the translation phase, the actions listed in <filename> are decoded and translated in a format which is much more convenient for RESCTRL in resident state. In this translation phase, the syntax is checked. If a fault is discovered, the translation is stopped and a message is displayed on the screen.

For example, the contents of "LIST.ACT" is:

|          |                      | -          |
|----------|----------------------|------------|
| 12:00:30 | 1                    | STNDBY     |
| 30:12:00 | 2                    | SET        |
| 50       |                      |            |
|          | 12:00:30<br>30:12:00 | 30:12:00 2 |

The second line has a fault (Hour "30" is invalid) When starting RESCTRL with: RESCTRL LIST.ACT results in: C:\BARCO>RESCTRL LIST.ACT BARCO Projection Systems 1992. RESCTRL V1.00 Line 2 : 30:12:00 invalid time, process terminated.

C:\BARCO>\_

Other syntax faults result in similar messages. If no faults are recognised, RESCTRL starts its resident part and gives the user the DOS prompt back. The result is: C:\BARCO>RESCTRL LIST.ACT BARCO Projection Systems 1992. RESCTRL V1.00 File syntax OK. RESCTRL installed successfully C:\BARCO>\_ Resident part

Once RESCTRL has installed the resident part, the user has control of the PC. When the current moment meets one of the dates and times defined in the action list, the PC will take the action. RESCTRL stays resident in the memory of the until it is released.

To release RESCTRL use "RESCTRL -R", this results in: C:\BARCO>RESCTRL -R BARCO Projection Systems 1992. RESCTRL V1.00 RESCTRL removed. C:\BARCO>\_

# APPENDIX A

# Command codes (cat. 1)

For detailled explanation see chapter 14

| ADDR     | 01H  | emitted by RCU during address     |
|----------|------|-----------------------------------|
|          | 0711 | setting                           |
| ENTER    | 07H  | and the sector of the sector of   |
| EXIT     | 08H  | mode selection keys               |
| ADJUST   | 09H  |                                   |
| TEXT     | 0DH  | toggle                            |
| STDBY    | 0EH  | toggle                            |
| PARK     | 0FH  | toggle                            |
| NUM_0    | 10H  | Numeric entry codes               |
| NUM_1    | 11H  |                                   |
| NUM_2    | 12H  |                                   |
| NUM_3    | 13H  | "                                 |
| NUM_4    | 14H  | "                                 |
| NUM_5    | 15H  | "                                 |
| NUM_6    | 16H  | u .                               |
| NUM_7    | 17H  | u .                               |
| NUM_8    | 18H  | "                                 |
| NUM_9    | 19H  | "                                 |
| MONO     | 1DH  | toggle mono / stereo \            |
| EXPAND   | 1EH  | toggle expand / normal   Only on  |
|          |      | local command                     |
| MUTE     | 1FH  | mute sound / of Retro projectors. |
| CUR_UP   | 21H  | Cursor keys up                    |
| CUR_DN   | 22H  | down                              |
| CUR_RI   | 23H  | right                             |
| CUR_LE   | 24H  | left                              |
| CUR_HOME | 25H  |                                   |
| TOGG_A   | 27H  | Toggle for sound / picture        |
| CON UP   | 28H  | analog controls for picture       |
| CON DN   | 29H  | <b>c</b>                          |
| BRI UP   | 2AH  |                                   |
| BRIDN    | 2BH  |                                   |
| SAT_UP   | 2CH  | Color saturation up               |
| —        |      | •                                 |

| HUE_UP | 2EH | Color tint up                   |
|--------|-----|---------------------------------|
| HUE_DN | 2FH | Color tint down                 |
| SHA_UP | 36H | Color sharpness up              |
| SHA_DN | 37H | Color sharpness down            |
| VOL_UP | 38H | Analog sound controls volume up |
| VOL_DN | 39H | "volume down                    |
| BAS_UP | 3AH | "bass up                        |
| BAS_DN | 3BH | "bass down                      |
| TRE_UP | 3CH | "treble up                      |
| TRE_DN | 3DH | "treble down                    |
| BAL_UP | 3EH | "balance up                     |
| TRE_DN | 3DH |                                 |

# Command codes for PC (Cat 2)

| SEL_SOUND               | 40H        | forces sound/picture to sound                                                                                                    |
|-------------------------|------------|----------------------------------------------------------------------------------------------------|
| SEL_PIC                 | 41H<br>42H | E2-copy                                                                                                    |
|                         | 49H        | reads version identification                                                                                                    |
| READ_SOURCE             | 4AH        | reads currently selected source and attributes                                                                                                    |
| READ_STATUS             | 4BH        | reads current menu , cursor<br>position, status byte                                                                                                    |
| statu                   | s byte :   | bit 0 = Standby (1 = standby)                                                                                                    |
|                         | ·          | bit 1 = Pause (1 = pause)<br>bit 2 = Text mode (1 = scale on)<br>bit 3 = PC mode                                                                                              |
| READ_VER                | 4CH        | reads projector soft version<br>byte 0 = alpha type identifier<br>byte 1 = bcd version (proceeds<br>decimal separator)<br>byte 2 = bcd version (follows<br>decimal separator) |
| READ_SERNR<br>CONTR_TXT | 4DH<br>4EH | read projector serial number                                                                                                    |

|           | 50H<br>51H |                                                                                        |
|-----------|------------|----------------------------------------------------------------------------------------|
| READ_TIME | 60H        | read run time from projec tor<br>EEPROM                                                |
| PLACE_TXT | 70H        | write on screen text<br>d1 = box type<br>d2 = location<br>d3 = function<br>d4 = timing |
| BLK_PC_E2 | 71H        | invokes block transfer from PC to EEPROM                                               |
| BLK_E2_PC | 72H        | invokes block transfer from<br>EEPROM to PC                                            |
| BLK DEL   | 73H        | deletes a block in EEPROM                                                              |
| FORCE_BLK | 74H        | forces the use of a given block                                                        |
| REQ_SHAPE | 78H        | request shape                                                                          |
| WRITE_POT | 79H        | write data to indicated potenti-<br>ometer                                             |
| READ_POT  | 7AH        | read data to indicated<br>potentiometer                                                |

# APPENDIX B PLACE OF ADJUST-MENTS IN BLOCKS

# General

for D701 :

#### Byte

| syle |               |
|------|---------------|
| 5    | Sharpness     |
| 4    | Hue           |
| 10   | Saturation    |
| 3    | Brightness    |
| 14   | Contrast      |
| 7    | Red Gain      |
| 8    | Green Gain    |
| 9    | Blue Gain     |
| 11   | Red Cut Off   |
| 12   | Green Cut Off |
| 13   | Blue Cut Off  |
| 0    | 3200K         |
| 0    | 6500K         |
| 0    | 9300K         |
| 0    | Cut off       |
| 0    | Cut off       |
| 0    | Cut off       |
| 0    | Gain          |
| 0    | Gain          |
| 0    | Gain          |
| 0    | R             |
| 0    | G             |
| 0    | В             |
| 72   | Red Cut Off   |
| 73   | Green Cut Off |
| 74   | Blue Cut Off  |
| 75   | Red Gain      |
| 76   | Green Gain    |
| 77   | Blue Gain     |
| 78   | Red Cut Off   |
| 79   | Green Cut Off |
| 80   | Blue Cut Off  |
| 81   | Red Gain      |
| 82   | Green Gain    |
| 83   | Blue Gain     |
| 84   | Red Cut Off   |
| 85   | Green Cut Off |
| 86   | Blue Cut Off  |

| 87<br>88<br>89 | Red Gain<br>Green Gain<br>Blue Gain |
|----------------|-------------------------------------|
| 15             | G Conv V 22                         |
| 16             | G Conv H 22                         |
| 17             | G Conv V 3                          |
| 18             | G Conv H 3                          |
| 19             | G Conv V 8                          |
| 20             | G Conv H 8                          |
| 21             | G Conv V 17                         |
| 22             | G Conv H 17                         |
| 23             | G Conv V 13                         |
| 24             | G Conv H 13                         |
| 25             | G Conv V 12                         |
| 26             | G Conv H 12                         |
| 27             | G Conv V 14                         |
| 28             | G Conv H 14                         |
| 29             | G Conv V 11                         |
| 30             | G Conv H 11                         |
| 31             | G Conv V 6                          |
| 32             | G Conv H 6                          |
| 33             | G Conv V 15                         |
| 34             | G Conv H 15                         |
| 35             | G Conv V 7                          |
| 36             | G Conv H 7                          |
| 37             | G Conv V 16                         |
| 38             | G Conv H 16                         |
| 39             | G Conv V 9                          |
| 40             | G Conv H 9                          |
| 41<br>42       | G Conv V 18                         |
| 42<br>43       | G Conv H 18<br>G Conv V 19          |
| 43<br>44       | G Conv H 19                         |
| 44<br>45       | G Conv V 10                         |
| 43<br>46       | G Conv H 10                         |
| 40<br>47       | G Conv V 4                          |
| 48             | G Conv H 4                          |
| 49             | G Conv V 23                         |
| .0             | 0 0011 1 20                         |

Projector Control Software 97

| 50 | G Conv H 23 | 100 | B Conv V 10 |
|----|-------------|-----|-------------|
| 51 | G Conv V 5  | 101 | R Conv H 10 |
| -  |             | -   |             |
| 52 | G Conv H 5  | 102 | B Conv H 10 |
| 53 | G Conv V 24 | 103 | R Conv V 11 |
| 54 | G Conv H 24 | 104 | B Conv V 11 |
| 55 | G Conv V 20 | 105 | R Conv H 11 |
| 56 | G Conv H 20 | 106 | B Conv H 11 |
|    |             |     |             |
| 57 | G Conv V 1  | 107 | R Conv V 12 |
| 58 | G Conv H 1  | 108 | B Conv V 12 |
| 59 | G Conv V 2  | 109 | R Conv H 12 |
| 60 | G Conv H 2  | 110 | B Conv H 12 |
| 61 | G Conv V 21 | 111 | R Conv V 13 |
|    |             |     |             |
| 62 | G Conv H 21 | 112 | B Conv V 13 |
| 63 | R Conv V 1  | 113 | R Conv H 13 |
| 64 | B Conv V 1  | 114 | B Conv H 13 |
| 65 | R Conv H 1  | 115 | R Conv V 14 |
| 66 | B Conv H 1  | 116 | B Conv V 14 |
| 67 | R Conv V 2  | 117 | R Conv H 14 |
| -  |             |     |             |
| 68 | B Conv V 2  | 118 | B Conv H 14 |
| 69 | R Conv H 2  | 119 | R Conv V 15 |
| 70 | B Conv H 2  | 120 | B Conv V 15 |
| 71 | R Conv V 3  | 121 | R Conv H 15 |
| 72 | B Conv V 3  | 122 | B Conv H 15 |
| 73 | R Conv H 3  | 123 | R Conv V 16 |
| 74 | B Conv H 3  | 124 | B Conv V 16 |
|    |             |     |             |
| 75 | R Conv V 4  | 125 | R Conv H 16 |
| 76 | B Conv V 4  | 126 | B Conv H 16 |
| 77 | R Conv H 4  | 127 | R Conv V 17 |
| 78 | B Conv H 4  | 128 | B Conv V 17 |
| 79 | R Conv V 5  | 129 | R Conv H 17 |
| 80 | B Conv V 5  | 130 | B Conv H 17 |
| 81 | R Conv H 5  | 131 | R Conv V 18 |
| -  |             | -   |             |
| 82 | B Conv H 5  | 132 | B Conv V 18 |
| 83 | R Conv V 6  | 133 | R Conv H 18 |
| 84 | B Conv V 6  | 134 | B Conv H 18 |
| 85 | R Conv H 6  | 135 | R Conv V 19 |
| 86 | B Conv H 6  | 136 | B Conv V 19 |
| 87 | R Conv V 7  | 137 | R Conv H 19 |
| 88 | B Conv V 7  | 138 | B Conv H 19 |
|    |             |     |             |
| 89 | R Conv H 7  | 139 | R Conv V 20 |
| 90 | B Conv H 7  | 140 | B Conv V 20 |
| 91 | R Conv V 8  | 141 | R Conv H 20 |
| 92 | B Conv V 8  | 142 | B Conv H 20 |
| 93 | R Conv H 8  | 143 | R Conv V 21 |
| 94 | B Conv H 8  | 144 | B Conv V 21 |
| 95 | R Conv V 9  | 145 | R Conv H 21 |
|    |             | -   |             |
| 96 | B Conv V 9  | 146 | B Conv H 21 |
| 97 | R Conv H 9  | 147 | R Conv V 22 |
| 98 | B Conv H 9  | 148 | B Conv V 22 |
| 99 | R Conv V 10 | 149 | R Conv H 22 |
|    |             |     |             |

for V700 :

#### Byte

| /10 |               |
|-----|---------------|
| 4   | Saturation    |
| 6   | Hue           |
| 11  | Sharpness     |
| 5   | Contrast      |
| 3   | Brightness    |
| 7   | Red Gain      |
| 8   | Green Gain    |
| 9   | Blue Gain     |
| 188 | Red Cut Off   |
| 189 | Green Cut Off |
| 190 | Blue Cut Off  |
| 15  | G Conv V 22   |
| 16  | G Conv H 22   |
| 17  | G Conv V 3    |
| 18  | G Conv H 3    |
| 19  | G Conv V 8    |
| 20  | G Conv H 8    |
| 21  | G Conv V 17   |
| 22  | G Conv H 17   |
| 23  | G Conv V 13   |
| 24  | G Conv H 13   |
| 25  | G Conv V 12   |

176 Top Keyst
177 Bottom Bow
175 Bottom Keyst
169 H Amplitude
186 Left Blank
187 Right Blank
184 Top Blanking
185 Bottom Blank
198 R Contr H Eq
197 G Contr H Eq

174 Right Bow
172 Right Keyst
173 Left Bow
171 Left Keyst
179 H Centerl Bow
180 H Centerl Skew
178 Top Bow

- 196 B Contr H Eq
- 202 Contr V Eq

0

- 195 Contr H Edge
- 199 Contr V Edge
- 26 G Conv H 12 27 G Conv V 14 28 G Conv H 14 29 G Conv V 11 30 G Conv H 11 35 G Conv V 7 36 G Conv H 7 37 G Conv V 16 38 G Conv H 16 39 G Conv V 9 40 G Conv H 9 41 G Conv V 18 42 G Conv H 18 71 R Conv V 3 72 B Conv V 3 73 R Conv H 3 74 B Conv H 3 87 R Conv V 7 88 B Conv V 7 89 R Conv H 7 90 B Conv H 7
- 91 R Conv V 8

| 92 B Conv V 8<br>93 R Conv H 8<br>94 B Conv H 8<br>95 R Conv V 9<br>96 B Conv V 9<br>97 R Conv H 9<br>98 B Conv H 9<br>103 R Conv V 11<br>104 B Conv V 11<br>105 R Conv H 11<br>106 B Conv H 11<br>107 R Conv V 12<br>108 B Conv V 12<br>109 R Conv H 12<br>110 B Conv H 12<br>110 B Conv H 12<br>111 R Conv V 13<br>112 B Conv V 13<br>113 R Conv V 14<br>115 R Conv V 14<br>116 B Conv V 14<br>117 R Conv V 14<br>116 B Conv V 14<br>117 R Conv V 14<br>118 B Conv V 14<br>123 R Conv V 16<br>125 R Conv H 16<br>126 B Conv H 16<br>127 R Conv V 17<br>129 R Conv H 17<br>130 B Conv H 17<br>131 R Conv V 18<br>132 B Conv V 18<br>133 R Conv H 18 |  |  |
|----------------------------------------------------------------------------------------------------|--|--|
| for V701 :                                                                                                    |  |  |
| Byte<br>4 Saturation<br>6 Hue<br>11 Sharpness<br>5 Contrast<br>3 Brightness<br>7 Red Gain<br>8 Green Gain<br>9 Blue Gain<br>188 Red Cut Off<br>189 Green Cut Off<br>190 Blue Cut Off                                                                                                    |  |  |

134 B Conv H 18 147 R Conv V 22 148 B Conv V 22 149 R Conv H 22 150 B Conv H 22 159 Fine Sh H R 161 Fine Sh H B 164 Fine Sh V R 166 Fine Sh V B 160 Coarse H Shift 163 Coarse V Shift R 165 Coarse V Shift G 170 Coarse V Shift B 167 V Amplitude 168 V Linearity 183 H Phase 181 V Centerl Bow 182 V Centerl Skew 174 Right Bow 172 Right Keyst 173 Left Bow 171 Left Kevst 179 H Centerl Bow 180 H Centerl Skew 178 Top Bow 176 Top Keyst 177 Bottom Bow 175 Bottom Keyst 169 H Amplitude 186 Left Blank 187 Right Blank 184 Top Blanking 185 Bottom Blank

| 0 | 3200K   |
|---|---------|
| 0 | 6500K   |
| 0 | 9300K   |
| 0 | Cut off |
| 0 | Cut off |
| 0 | Cut off |
| 0 | Gain    |
| 0 | Gain    |
| 0 | Gain    |
| 0 | R       |
| 0 | G       |

| <ul> <li>87 Red Gain</li> <li>88 Green Gain</li> <li>89 Blue Gain</li> <li>15 G Conv V 22</li> <li>16 G Conv H 22</li> <li>17 G Conv V 3</li> <li>18 G Conv H 3</li> <li>19 G Conv V 8</li> <li>20 G Conv H 8</li> <li>21 G Conv V 17</li> <li>22 G Conv H 17</li> <li>23 G Conv V 13</li> <li>24 G Conv V 13</li> <li>25 G Conv V 12</li> <li>26 G Conv H 12</li> <li>27 G Conv V 14</li> <li>28 G Conv V 14</li> <li>29 G Conv V 11</li> <li>30 G Conv V 11</li> <li>30 G Conv V 7</li> </ul> | <ul> <li>87 Red Gain</li> <li>88 Green Gain</li> <li>89 Blue Gain</li> <li>15 G Conv V 22</li> <li>16 G Conv H 22</li> <li>17 G Conv V 3</li> <li>18 G Conv H 3</li> <li>19 G Conv V 8</li> <li>20 G Conv H 8</li> <li>21 G Conv V 17</li> <li>22 G Conv H 17</li> <li>23 G Conv V 13</li> <li>24 G Conv V 13</li> <li>25 G Conv V 12</li> <li>26 G Conv H 12</li> <li>27 G Conv V 14</li> <li>28 G Conv V 14</li> <li>29 G Conv V 11</li> <li>30 G Conv V 11</li> </ul> | 0<br>72<br>73<br>74<br>75<br>76<br>77<br>78<br>79<br>80<br>81<br>82<br>83<br>84<br>85<br>86 | B<br>Red Cut Off<br>Green Cut Off<br>Blue Cut Off<br>Red Gain<br>Green Gain<br>Blue Gain<br>Red Cut Off<br>Blue Cut Off<br>Red Gain<br>Green Gain<br>Blue Gain<br>Red Cut Off<br>Green Cut Off<br>Blue Cut Off<br>Blue Cut Off |
|----------------------------------------------------------------------------------------------------|----------------------------------------------------------------------------------------------------|---------------------------------------------------------------------------------------------|----------------------------------------------------------------------------------------------------|
| <ul> <li>20 G Conv H 8</li> <li>21 G Conv V 17</li> <li>22 G Conv H 17</li> <li>23 G Conv V 13</li> <li>24 G Conv H 13</li> <li>25 G Conv V 12</li> <li>26 G Conv V 12</li> <li>27 G Conv V 14</li> <li>28 G Conv V 14</li> <li>29 G Conv V 11</li> <li>30 G Conv H 11</li> <li>35 G Conv V 7</li> </ul>                                                                                                    | <ul> <li>20 G Conv H 8</li> <li>21 G Conv V 17</li> <li>22 G Conv V 17</li> <li>23 G Conv V 13</li> <li>24 G Conv V 13</li> <li>25 G Conv V 12</li> <li>26 G Conv V 12</li> <li>26 G Conv V 14</li> <li>28 G Conv V 14</li> <li>29 G Conv V 14</li> <li>29 G Conv V 11</li> <li>30 G Conv V 11</li> <li>35 G Conv V 7</li> <li>36 G Conv V 7</li> <li>36 G Conv V 16</li> <li>38 G Conv V 16</li> <li>39 G Conv V 9</li> <li>40 G Conv V 18</li> </ul>                   | 88<br>89<br>15<br>16<br>17<br>18                                                            | Green Gain<br>Blue Gain<br>G Conv V 22<br>G Conv H 22<br>G Conv V 3<br>G Conv H 3                                                                                                    |
| <ul> <li>26 G Conv H 12</li> <li>27 G Conv V 14</li> <li>28 G Conv H 14</li> <li>29 G Conv V 11</li> <li>30 G Conv H 11</li> <li>35 G Conv V 7</li> </ul>                                                                                                    | <ul> <li>26 G Conv H 12</li> <li>27 G Conv V 14</li> <li>28 G Conv H 14</li> <li>29 G Conv V 11</li> <li>30 G Conv H 11</li> <li>35 G Conv V 7</li> <li>36 G Conv V 7</li> <li>37 G Conv V 16</li> <li>38 G Conv H 16</li> <li>39 G Conv V 9</li> <li>40 G Conv H 9</li> <li>41 G Conv V 18</li> </ul>                                                                                                    | 20<br>21<br>22<br>23<br>24                                                                  | G Conv H 8<br>G Conv V 17<br>G Conv H 17<br>G Conv V 13<br>G Conv H 13                                                                                                    |
|                                                                                                    | <ul> <li>37 G Conv V 16</li> <li>38 G Conv H 16</li> <li>39 G Conv V 9</li> <li>40 G Conv H 9</li> <li>41 G Conv V 18</li> </ul>                                                                                                    | 26<br>27<br>28<br>29<br>30<br>35                                                            | G Conv H 12<br>G Conv V 14<br>G Conv H 14<br>G Conv V 11<br>G Conv H 11<br>G Conv V 7                                                                                                    |

90 B Conv H 7 91 R Conv V 8 92 B Conv V 8 93 R Conv H 8 94 B Conv H 8 95 R Conv V 9 96 B Conv V 9 97 R Conv H 9 98 B Conv H 9 103R Conv V 11 104B Conv V 11 105 R Conv H 11 106B Conv H 11 107 R Conv V 12 108B Conv V 12 109 R Conv H 12 110B Conv H 12 111R Conv V 13 112B Conv V 13 113R Conv H 13 114B Conv H 13 115R Conv V 14 116B Conv V 14 117 R Conv H 14 118B Conv H 14 123R Conv V 16 124B Conv V 16 125 R Conv H 16 126B Conv H 16 127 R Conv V 17 128B Conv V 17 129 R Conv H 17 130B Conv H 17 131 R Conv V 18 132B Conv V 18 133 R Conv H 18 134B Conv H 18 147 R Conv V 22 148B Conv V 22 149 R Conv H 22 150 B Conv H 22 159 Fine Sh H R 161 Fine Sh H B 164 Fine Sh V R 166 Fine Sh V B 160 Coarse H Shift 163Coarse V Shift R 165 Coarse V Shift G 170Coarse V Shift B 167 V Amplitude

168 V Linearity 183 H Phase 181 V Centerl Bow 182 V Centerl Skew 174 Right Bow 172 Right Keyst 173 Left Bow 171 Left Keyst 179 H Centerl Bow 180 H Centerl Skew

## for G800 :

### Byte

- 6 Sharpness
- 5 Hue
- 4 Saturation
- 8 Brightness
- 7 Contrast
- 9 Left Blank
- 10 Right Blank
- 11 Red Gain
- 12 Blue Gain
- 15 G Conv V 22 16 G Conv H 22
- 17 G Conv V 3
- 18 G Conv H 3
- 19 G Conv V 8
- 20 G Conv H 8
- 21 G Conv V 17
- 22 G Conv H 17
- 23 G Conv V 13
- 24 G Conv H 13
- 25 G Conv V 12 26 G Conv H 12
- 27 G Conv V 14
- 28 G Conv H 14
- 29 G Conv V 11
- 30 G Conv H 11
- 31 G Conv V 6
- 32 G Conv H 6
- 33 G Conv V 15
- 34 G Conv H 15
- 35 G Conv V 7
- 36 G Conv H 7
- 37 G Conv V 16
- 38 G Conv H 16
- 39 G Conv V 9
- 40 G Conv H 9
- Appendix B

- 178 Top Bow 176 Top Keyst 177 Bottom Bow 175 Bottom Keyst 169 H Amplitude 186 Left Blank 187 Right Blank 184 Top Blanking 185 Bottom Blank
- 41 G Conv V 18 42 G Conv H 18 43 G Conv V 19 44 G Conv H 19 45 G Conv V 10 46 G Conv H 10 47 G Conv V 4 48 G Conv H 4 49 G Conv V 23 50 G Conv H 23 51 G Conv V 5 52 G Conv H 5 53 G Conv V 24 54 G Conv H 24 55 G Conv V 20 56 G Conv H 20 57 G Conv V 1 58 G Conv H 1 59 G Conv V 2 60 G Conv H 2 61 G Conv V 21 62 G Conv H 21 63 R Conv V 1 64 B Conv V 1 65 R Conv H 1 66 B Conv H 1 67 R Conv V 2 68 B Conv V 2 69 R Conv H 2 70 B Conv H 2 71 R Conv V 3 72 B Conv V 3 73 R Conv H 3 74 B Conv H 3 75 R Conv V 4

| 76       B Conv V 4         77       R Conv H 4         78       B Conv V 5         80       B Conv V 5         81       R Conv V 5         81       R Conv V 5         82       B Conv V 5         83       R Conv V 6         84       B Conv V 6         85       R Conv V 6         86       B Conv V 6         87       R Conv V 7         88       B Conv V 7         89       R Conv V 7         89       R Conv V 7         89       R Conv V 7         89       R Conv V 7         89       R Conv V 7         80       B Conv V 7         81       B Conv V 8         92       B Conv V 8         93       R Conv H 8         94       B Conv H 9         95       R Conv V 9         97       R Conv V 10         100       B Conv V 10         100       B Conv V 11         102       B Conv V 11         104       B Conv V 11         105       R Conv V 12         108       Conv V 12         108       Conv V 12 <tr< th=""></tr<> |
|----------------------------------------------------------------------------------------------------|
| 105R Conv H 11<br>106B Conv H 11                                                                                                    |
| 108B Conv V 12<br>109R Conv H 12                                                                                                    |
| 111 R Conv V 13<br>112 B Conv V 13<br>113 R Conv H 13                                                                                                    |
| 114B Conv H 13<br>115R Conv V 14<br>116B Conv V 14                                                                                                    |
| 117R Conv H 14<br>118B Conv H 14<br>119R Conv V 15                                                                                                    |
| 120 B Conv V 15<br>121 R Conv H 15<br>122 B Conv H 15                                                                                                    |
| 123 R Conv V 16<br>124 B Conv V 16<br>125 R Conv H 16                                                                                                    |

126 B Conv H 16 127 R Conv V 17 128B Conv V 17 129 R Conv H 17 130 B Conv H 17 131 R Conv V 18 132 B Conv V 18 133 R Conv H 18 134 B Conv H 18 135 R Conv V 19 136 B Conv V 19 137 R Conv H 19 138B Conv H 19 139 R Conv V 20 140 B Conv V 20 141 R Conv H 20 142 B Conv H 20 143R Conv V 21 144B Conv V 21 145 R Conv H 21 146B Conv H 21 147 R Conv V 22 148B Conv V 22 149 R Conv H 22 150 B Conv H 22 151 R Conv V 23 152 B Conv V 23 153 R Conv H 23 154 B Conv H 23 155 R Conv V 24 156 B Conv V 24 157 R Conv H 24 158 B Conv H 24 159H Shift Red 160H Shift Green 161 H Shift Blue 163 Bottom Blank 164 V Shift Red 165 V Shift Green 166 V Shift Blue 167 V Amplitude 168 V Linearity 169 H Phase 170 Top Blanking 171 Side Keystone 172V Centerl Skew 173 Side Bow 174 V Centerl Bow 175 Top Bow Red 176 Bottom Bow Red

| 177Top Keyst Red<br>178Bottom Keyst Red |
|-----------------------------------------|
| 179Top Bow Green                        |
| 180 Bottom Bow Green                    |
| 181 Top Keyst Green                     |
| 182Bottom Keyst Green                   |
| 183Top Bow Blue                         |
| 184 Bottom Bow Blue                     |
| 185 Top Keyst Blue                      |
| 186 Bottom Keyst Blue                   |

## for G801(S) :

#### Byte

- 4 Saturation
- 5 Hue
- 6 Sharpness
- 7 Contrast
- 8 Brightness
- 11 Red Gain
- 12 Blue Gain 15 G Conv V 22
- 16 G Conv H 22
- 17 G Conv V 3
- 18 G Conv H 3
- 19 G Conv V 8 20 G Conv H 8
- 21 G Conv V 17
- 22 G Conv H 17
- 23 G Conv V 13
- 24 G Conv H 13
- 25 G Conv V 12 26 G Conv H 12 27 G Conv V 14
- 28 G Conv H 14 29 G Conv V 11
- 30 G Conv H 11
- 31 G Conv V 6 32 G Conv H 6
- 33 G Conv V 15
- 34 G Conv H 15 35 G Conv V 7
- 36 G Conv H 7
- 37 G Conv V 16 38 G Conv H 16
- 39 G Conv H 16
- 40 G Conv V 9
- 41 G Conv V 18
- 42 G Conv H 18

187H Centerl Blue 188H Centerl Red 189H Centerl Green 190H Amplitude 13 Red Cut Off 14 Blue Cut Off 195 Volume Left 196 Volume Right 197 Bass 198 Treble

43 G Conv V 19 44 G Conv H 19 45 G Conv V 10 46 G Conv H 10 47 G Conv V 4 48 G Conv H 4 49 G Conv V 23 50 G Conv H 23 51 G Conv V 5 52 G Conv H 5 53 G Conv V 24 54 G Conv H 24 55 G Conv V 20 56 G Conv H 20 57 G Conv V 1 58 G Conv H 1 59 G Conv V 2 60 G Conv H 2 61 G Conv V 21 62 G Conv H 21 63 R Conv V 1 64 B Conv V 1 65 R Conv H 1 66 B Conv H 1 67 R Conv V 2 68 B Conv V 2 69 R Conv H 2 70 B Conv H 2 71 R Conv V 3 72 B Conv V 3 73 R Conv H 3 74 B Conv H 3 75 R Conv V 4 76 B Conv V 4 77 R Conv H 4

| 78       B Conv H 4         79       R Conv V 5         80       B Conv V 5         81       R Conv H 5         82       B Conv H 5         83       R Conv V 6         84       B Conv V 6         85       R Conv V 6         86       B Conv V 6         87       R Conv H 6         87       R Conv V 7         88       B Conv V 7         89       R Conv H 7         90       B Conv H 7         91       R Conv V 8         92       B Conv V 8         93       R Conv H 8         94       B Conv V 9         95       R Conv V 9         96       B Conv V 9         97       R Conv H 9         98       B Conv H 9         99       R Conv H 9 |
|----------------------------------------------------------------------------------------------------|
| 96 B Conv V 9                                                                                                    |
| 98 B Conv H 9<br>99 R Conv V 10                                                                                                    |
| 100 B Conv V 10<br>101 R Conv H 10                                                                                                    |
| 102 B Conv H 10                                                                                                    |
| 103 R Conv V 11                                                                                                    |
| 104 B Conv V 11                                                                                                    |
| 105R Conv H 11                                                                                                    |
| 106 B Conv H 11                                                                                                    |
| 107 R Conv V 12<br>108 B Conv V 12                                                                                                    |
| 109R Conv H 12                                                                                                    |
| 110B Conv H 12                                                                                                    |
| 111 R Conv V 13                                                                                                    |
| 112B Conv V 13                                                                                                    |
| 113R Conv H 13                                                                                                    |
| 114B Conv H 13<br>115R Conv V 14                                                                                                    |
| 116B Conv V 14                                                                                                    |
| 117R Conv H 14                                                                                                    |
| 118B Conv H 14                                                                                                    |
| 119R Conv V 15                                                                                                    |
| 120 B Conv V 15                                                                                                    |
| 121 R Conv H 15<br>122 B Conv H 15                                                                                                    |
| 123 R Conv V 16                                                                                                    |
| 124 B Conv V 16                                                                                                    |
| 125 R Conv H 16                                                                                                    |
| 126 B Conv H 16                                                                                                    |
| 127 R Conv V 17                                                                                                    |

128 B Conv V 17 129 R Conv H 17 130 B Conv H 17 131 R Conv V 18 132 B Conv V 18 133 R Conv H 18 134 B Conv H 18 135 R Conv V 19 136B Conv V 19 137 R Conv H 19 138 B Conv H 19 139 R Conv V 20 140 B Conv V 20 141 R Conv H 20 142 B Conv H 20 143R Conv V 21 144B Conv V 21 145 R Conv H 21 146B Conv H 21 147 R Conv V 22 148 B Conv V 22 149 R Conv H 22 150 B Conv H 22 151 R Conv V 23 152 B Conv V 23 153 R Conv H 23 154 B Conv H 23 155 R Conv V 24 156 B Conv V 24 157 R Conv H 24 158 B Conv H 24 190 H Amplitude 169 H Phase 159 H Shift Red 160 H Shift Green 161 H Shift Blue 174 V Centerl Bow 172 V Centerl Skew 173 Side Bow 171 Side Keystone 167 V Amplitude 168 V Linearity 164 V Shift Red 165 V Shift Green 166 V Shift Blue 179 H Centerl Bow 180 H Centerl Skew 177 Top Bow 175 Top Keyst 178 Bottom Bow

| 9<br>10<br>163<br>170                   | Bottom Keyst<br>Left Blank<br>Right Blank<br>Top Blanking<br>Bottom Blank<br>Red Cut Off                                                                                                    |
|-----------------------------------------|----------------------------------------------------------------------------------------------------|
| Byte                                    |                                                                                                    |
| 4<br>5<br>6<br>7<br>8<br>9<br>10<br>163 | Saturation<br>Hue<br>Sharpness<br>Contrast<br>Brightness<br>Left Blank<br>Right Blank<br>Top Blanking<br>Bottom Blank<br>Red Gain<br>Blue Gain<br>Red Cut Off<br>Gain<br>Gain<br>Gain<br>Gain<br>Gain<br>Gain<br>Red Cut Off<br>Blue Cut Off<br>Blue Cut Off<br>Red Gain<br>Blue Gain<br>Red Cut Off<br>Blue Cut Off<br>Red Gain<br>Blue Gain<br>Red Cut Off<br>Blue Cut Off<br>Blue Cut O |

14 Blue Cut Off 195 Volume Left 196 Volume Right 197 Bass 198 Treble

| 57 G C<br>58 G C<br>59 G C<br>60 G C<br>61 G C<br>62 G C<br>63 R C<br>64 B C<br>65 R C<br>66 B C<br>67 R C<br>68 B C<br>69 R C<br>70 B C | onv H 20<br>onv V 1<br>onv H 1<br>onv H 2<br>onv H 2<br>onv V 21<br>onv H 21<br>onv V 1<br>onv V 1<br>onv H 1<br>onv H 1<br>onv V 2<br>onv V 2<br>onv V 2<br>onv V 2<br>onv H 2<br>onv H 2<br>onv H 2 |
|----------------------------------------------------------------------------------------------------|----------------------------------------------------------------------------------------------------|
| 72 B C                                                                                                    | onv V 3                                                                                                    |
|                                                                                                    | onv H 3<br>onv H 3                                                                                                    |
|                                                                                                    | onv V 4                                                                                                    |
| 76 B C                                                                                                    | onv V 4                                                                                                    |
|                                                                                                    | onv H 4                                                                                                    |
|                                                                                                    | onv H 4<br>onv V 5                                                                                                    |
|                                                                                                    | onv V 5                                                                                                    |
|                                                                                                    | onv H 5                                                                                                    |
| 82 B C                                                                                                    | onv H 5                                                                                                    |
|                                                                                                    | onv V 6                                                                                                    |
|                                                                                                    | onv V 6                                                                                                    |
|                                                                                                    | onv H 6                                                                                                    |
|                                                                                                    | onv H 6<br>onv V 7                                                                                                    |
|                                                                                                    | onv V 7                                                                                                    |
|                                                                                                    | onv H 7                                                                                                    |
| 90 B C                                                                                                    | onv H 7                                                                                                    |
| 91 R C                                                                                                    | onv V 8                                                                                                    |
|                                                                                                    | onv V 8                                                                                                    |
|                                                                                                    | onv H 8<br>onv H 8                                                                                                    |
|                                                                                                    | onv V 9                                                                                                    |
|                                                                                                    | onv V 9                                                                                                    |
| 97 R C                                                                                                    | onv H 9                                                                                                    |
|                                                                                                    | onv H 9                                                                                                    |
|                                                                                                    | onv V 10                                                                                                    |
|                                                                                                    | onv V 10<br>onv H 10                                                                                                    |
|                                                                                                    | onv H 10                                                                                                    |
| 103 R C                                                                                                    | onv V 11                                                                                                    |
| 104 B Co                                                                                                    | onv V 11                                                                                                    |
| 105R C                                                                                                    | onv H 11                                                                                                    |

106B Conv H 11 107 R Conv V 12 108B Conv V 12 109R Conv H 12 110B Conv H 12 111R Conv V 13 112B Conv V 13 113R Conv H 13 114B Conv H 13 115R Conv V 14 116B Conv V 14 117R Conv H 14 118B Conv H 14 119R Conv V 15 120B Conv V 15 121 R Conv H 15 122B Conv H 15 123R Conv V 16 124B Conv V 16 125R Conv H 16 126B Conv H 16 127 R Conv V 17 128B Conv V 17 129R Conv H 17 130B Conv H 17 131 R Conv V 18 132B Conv V 18 133R Conv H 18 134B Conv H 18 135R Conv V 19 136B Conv V 19 137 R Conv H 19 138B Conv H 19 139R Conv V 20 140B Conv V 20 141 R Conv H 20 142B Conv H 20 143R Conv V 21 144B Conv V 21 145R Conv H 21 146B Conv H 21 147 R Conv V 22 148B Conv V 22 149R Conv H 22 150B Conv H 22 151 R Conv V 23 152B Conv V 23 153R Conv H 23 154B Conv H 23 155R Conv V 24

156 B Conv V 24 157 R Conv H 24 158 B Conv H 24 186H Amplitude 169H Phase 159 H Shift Red 160H Shift Green 161 H Shift Blue 181 V Centerl Bow 182 V Centerl Skew 173 Side Bow 171 Side Kevstone 167 V Amplitude 168 V Linearity 164 V Shift Red 165 V Shift Green 166 V Shift Blue 179H Centerl Bow 180 H Centerl Skew 177 Top Bow 175Top Keyst 178 Bottom Bow 176 Bottom Kevst 184Centre Focus 183Centre Focus 185Centre Focus 188 Top Focus 187 Bottom Focus 189Left Focus 190 Right Focus 192 Top Focus 191 Bottom Focus 1931 eft Focus 194 Right Focus 196 Top Focus 195 Bottom Focus 197 Left Focus 198 Right Focus 206 R Contr H Eq 205G Contr H Eq 204 B Contr H Ea 210Contr V Eq 203 Contr H Edge 207 Contr V Edge 199 Soft Edge Bott 200 Soft Edge Top 201 Soft Edge Right 202 Soft Edge Left

4 Stigmators 2 Stigmators 5 Stigmators 0 Stigmators 1 Stigmators 6 Stigmators 3 Stigmators 7 Stigmators 12 Stigmators 10 Stigmators 13 Stigmators Stigmators 8 9 Stigmators 14 Stigmators 11 Stigmators 15 Stigmators 20 Stigmators 18 Stigmators 21 Stigmators 16 Stigmators 17 Stigmators 22 Stigmators 19 Stigmators 23 Stigmators 28 Stigmators 26 Stigmators 29 Stigmators 24 Stigmators 25 Stigmators 30 Stigmators 27 Stigmators 31 Stigmators 36 Stigmators 34 Stigmators 37 Stigmators 32 Stigmators 33 Stigmators 38 Stigmators 35 Stigmators 39 Stigmators 44 Stigmators 42 Stigmators 45 Stigmators 40 Stigmators 41 Stigmators 46 Stigmators 43 Stigmators 47 Stigmators for G1200 :

#### Byte

| yte |                           |
|-----|---------------------------|
| 4   | Saturation                |
| 5   | Hue                       |
|     | Sharpness                 |
|     | Contrast                  |
|     | Drighteese                |
| 8   | Brightness                |
|     | Left Blank                |
| 174 | Right Blank               |
| 170 | Top Blanking              |
| 163 | Bottom Blank              |
|     | Red Gain                  |
|     | Blue Gain                 |
| 13  | Red Cut Off               |
|     |                           |
| 14  | Blue Cut Off              |
| 15  | G Conv V 22               |
| 16  | G Conv H 22<br>G Conv V 3 |
| 17  | G Conv V 3                |
| 18  | G Conv H 3                |
| 19  | G Conv V 8                |
| 20  | G Conv H 8                |
| 21  | G Conv V 17               |
| 22  | G Conv H 17               |
| 23  | G Conv V 13               |
|     |                           |
| 24  | G Conv H 13               |
| 25  | G Conv V 12               |
| 26  | G Conv H 12               |
| 27  | G Conv V 14               |
| 28  | G Conv H 14               |
| 29  | G Conv V 11               |
| 30  | G Conv H 11               |
| 31  | G Conv V 6                |
| 32  | G Conv H 6                |
|     |                           |
| 33  | G Conv V 15               |
| 34  | G Conv H 15               |
| 35  | G Conv V 7                |
| 36  | G Conv H 7                |
| 37  | G Conv V 16               |
| 38  | G Conv H 16               |
| 39  | G Conv V 9                |
| 40  | G Conv H 9                |
| 41  | G Conv V 18               |
|     |                           |
| 42  | G Conv H 18               |
| 43  | G Conv V 19               |
| 44  | G Conv H 19               |
| 45  | G Conv V 10               |
| 46  | G Conv H 10               |
| 47  | G Conv V 4                |
|     |                           |

48 G Conv H 4 49 G Conv V 23 50 G Conv H 23 51 G Conv V 5 52 G Conv H 5 53 G Conv V 24 54 G Conv H 24 55 G Conv V 20 56 G Conv H 20 57 G Conv V 1 58 G Conv H 1 59 G Conv V 2 60 G Conv H 2 61 G Conv V 21 62 G Conv H 21 63 R Conv V 1 64 B Conv V 1 65 R Conv H 1 66 B Conv H 1 67 R Conv V 2 68 B Conv V 2 69 R Conv H 2 70 B Conv H 2 71 R Conv V 3 72 B Conv V 3 73 R Conv H 3 74 B Conv H 3 75 R Conv V 4 76 B Conv V 4 77 R Conv H 4 78 B Conv H 4 79 R Conv V 5 80 B Conv V 5 81 R Conv H 5 82 B Conv H 5 83 R Conv V 6 84 B Conv V 6 85 R Conv H 6 86 B Conv H 6 87 R Conv V 7 88 B Conv V 7 89 R Conv H 7 90 B Conv H 7 91 R Conv V 8 92 B Conv V 8 93 R Conv H 8

| 94 B Conv H 8                      |
|------------------------------------|
| 95 R Conv V 9<br>96 B Conv V 9     |
| 97 R Conv H 9                      |
| 98 B Conv H 9<br>99 R Conv V 10    |
| 100 B Conv V 10                    |
| 101 R Conv H 10<br>102 B Conv H 10 |
| 103R Conv V 11<br>104B Conv V 11   |
| 105 R Conv H 11                    |
| 106 B Conv H 11                    |
| 107 R Conv V 12<br>108 B Conv V 12 |
| 109R Conv H 12                     |
| 110B Conv H 12<br>111R Conv V 13   |
| 112B Conv V 13                     |
| 113R Conv H 13<br>114B Conv H 13   |
| 115R Conv V 14                     |
| 116B Conv V 14<br>117R Conv H 14   |
| 118B Conv H 14                     |
| 119R Conv V 15<br>120B Conv V 15   |
| 121 R Conv H 15                    |
| 122 B Conv H 15<br>123 R Conv V 16 |
| 124 B Conv V 16                    |
| 125R Conv H 16<br>126B Conv H 16   |
| 127 R Conv V 17                    |
| 128 B Conv V 17<br>129 R Conv H 17 |
| 130 B Conv H 17<br>131 R Conv V 18 |
| 132 B Conv V 18                    |
| 133R Conv H 18                     |
| 134 B Conv H 18<br>135 R Conv V 19 |
| 136 B Conv V 19                    |
| 137 R Conv H 19<br>138 B Conv H 19 |
| 139 R Conv V 20                    |
| 140 B Conv V 20<br>141 R Conv H 20 |
| 142 B Conv H 20                    |
| 143 R Conv V 21                    |

144 B Conv V 21 145 R Conv H 21 146 B Conv H 21 147 R Conv V 22 148 B Conv V 22 149 R Conv H 22 150 B Conv H 22 151 R Conv V 23 152 B Conv V 23 153 R Conv H 23 154 B Conv H 23 155 R Conv V 24 156 B Conv V 24 157 R Conv H 24 158 B Conv H 24 9 H Amplitude 169H Phase 159 H Shift Red 160 H Shift Green 161 H Shift Blue 181 V Centerl Bow 182 V Centerl Skew 172 Side Bow 171 Side Keystone 167 V Amplitude 168 V Linearity 164 V Shift Red 165 V Shift Green 166 V Shift Blue 179 H Centerl Bow 180 H Centerl Skew 178 Top Bow 176Top Keyst 177 Bottom Bow 175 Bottom Keyst 184 Green Focus 183 Red Focus 185 Blue Focus 188 Top Focus 187 Bottom Focus 189 Left Focus 190 Right Focus 192 Top Focus 191 Bottom Focus 193 Left Focus 194 Right Focus 196 Top Focus 195 Bottom Focus 197 Left Focus 198 Right Focus

for G1208 :

Byte

| 7<br>8<br>17:<br>174<br>170 | Saturation<br>Hue<br>Sharpness<br>Contrast<br>Brightness<br>Left Blank<br>Right Blank<br>Top Blanking<br>Bottom Blank<br>Red Gain<br>Blue Gain<br>Red Cut Off<br>Blue Cut Off<br>3200K<br>6500K<br>9300K<br>Cut off<br>Cut off<br>Gain<br>Gain<br>R<br>G |
|-----------------------------|----------------------------------------------------------------------------------------------------|
| 72                          | Red Cut Off                                                                                                    |
| 74                          | Blue Cut Off                                                                                                    |
| 75                          | Red Gain                                                                                                    |
| 77                          | Blue Gain                                                                                                    |
| 78                          | Red Cut Off                                                                                                    |
| 80                          | Blue Cut Off                                                                                                    |
| 81                          | Red Gain                                                                                                    |
| 83                          | Red Cut Off                                                                                                    |
| 84                          | Blue Cut Off                                                                                                    |
| 86                          | Blue Cut Off                                                                                                    |
| 87                          | Red Gain                                                                                                    |
| 89                          | Blue Gain                                                                                                    |
| 15                          | G Conv V 22                                                                                                    |
| 16                          | G Conv H 22                                                                                                    |
| 17                          | G Conv H 3                                                                                                    |
| 18                          | G Conv H 3                                                                                                    |
| 19                          | G Conv V 8                                                                                                    |
| 20                          | G Conv H 8                                                                                                    |
| 21                          | G Conv V 17                                                                                                    |

22 G Conv H 17 23 G Conv V 13 24 G Conv H 13 25 G Conv V 12 26 G Conv H 12 27 G Conv V 14 28 G Conv H 14 29 G Conv V 11 30 G Conv H 11 31 G Conv V 6 32 G Conv H 6 33 G Conv V 15 34 G Conv H 15 35 G Conv V 7 36 G Conv H 7 37 G Conv V 16 38 G Conv H 16 39 G Conv V 9 40 G Conv H 9 41 G Conv V 18 42 G Conv H 18 43 G Conv V 19 44 G Conv H 19 45 G Conv V 10 46 G Conv H 10 47 G Conv V 4 48 G Conv H 4 49 G Conv V 23 50 G Conv H 23 51 G Conv V 5 52 G Conv H 5 53 G Conv V 24 54 G Conv H 24 55 G Conv V 20 56 G Conv H 20 57 G Conv V 1 58 G Conv H 1 59 G Conv V 2 60 G Conv H 2 61 G Conv V 21 62 G Conv H 21 63 R Conv V 1 64 B Conv V 1 65 R Conv H 1

| 66<br>67 | B Conv H 1<br>R Conv V 2   |  |
|----------|----------------------------|--|
| 68       | B Conv V 2                 |  |
| 69<br>70 | R Conv H 2<br>B Conv H 2   |  |
| 70       | R Conv V 3                 |  |
| 72       | B Conv V 3                 |  |
| 73<br>74 | R Conv H 3<br>B Conv H 3   |  |
| 75       | R Conv V 4                 |  |
| 76<br>77 | B Conv V 4<br>R Conv H 4   |  |
| 78       | B Conv H 4                 |  |
| 79<br>80 | R Conv V 5<br>B Conv V 5   |  |
| 81       | R Conv H 5                 |  |
| 82       | B Conv H 5                 |  |
| 83<br>84 | R Conv V 6<br>B Conv V 6   |  |
| 85       | R Conv H 6                 |  |
| 86<br>87 | B Conv H 6<br>R Conv V 7   |  |
| 88       | B Conv V 7                 |  |
| 89<br>90 | R Conv H 7<br>B Conv H 7   |  |
| 91       | R Conv V 8                 |  |
| 92<br>93 | B Conv V 8<br>R Conv H 8   |  |
| 94       | B Conv H 8                 |  |
| 95<br>96 | R Conv V 9<br>B Conv V 9   |  |
| 97       | R Conv H 9                 |  |
| 98       | B Conv H 9<br>B Conv V 10  |  |
| 100      | R Conv V 10<br>B Conv V 10 |  |
| 101      | R Conv H 10                |  |
|          | B Conv H 10<br>R Conv V 11 |  |
| 104      | B Conv V 11                |  |
|          | R Conv H 11<br>B Conv H 11 |  |
| 107      | R Conv V 12                |  |
|          | B Conv V 12<br>R Conv H 12 |  |
| 110      | B Conv H 12                |  |
|          | R Conv V 13<br>B Conv V 13 |  |
| 113      | R Conv H 13                |  |
| 114      | B Conv H 13<br>R Conv V 14 |  |
| 110      |                            |  |

116B Conv V 14 117 R Conv H 14 118B Conv H 14 119R Conv V 15 120 B Conv V 15 121 R Conv H 15 122 B Conv H 15 123 R Conv V 16 124 B Conv V 16 125 R Conv H 16 126B Conv H 16 127 R Conv V 17 128 B Conv V 17 129 R Conv H 17 130 B Conv H 17 131 R Conv V 18 132B Conv V 18 133 R Conv H 18 134 B Conv H 18 135 R Conv V 19 136 B Conv V 19 137 R Conv H 19 138B Conv H 19 139 R Conv V 20 140 B Conv V 20 141 R Conv H 20 142 B Conv H 20 143 R Conv V 21 144B Conv V 21 145 R Conv H 21 146 B Conv H 21 147 R Conv V 22 148B Conv V 22 149 R Conv H 22 150 B Conv H 22 151 R Conv V 23 152 B Conv V 23 153 R Conv H 23 154 B Conv H 23 155 R Conv V 24 156 B Conv V 24 157 R Conv H 24 158 B Conv H 24 H Amplitude 9 169 H Phase 159H Shift Red 160 H Shift Green 161 H Shift Blue 181 V Centerl Bow 182 V Centerl Skew

172 Side Bow 171 Side Kevstone 167 V Amplitude 168 V Linearity 164 V Shift Red 165 V Shift Green 166V Shift Blue 179H Centerl Bow 180 H Centerl Skew 178 Top Bow 176Top Keyst 177 Bottom Bow 175 Bottom Kevst 184 Centre Focus 183Centre Focus 185 Centre Focus 188 Top Focus 187 Bottom Focus 189Left Focus 190 Right Focus 192 Top Focus 191 Bottom Focus 1931 eft Focus 194 Right Focus 196 Top Focus 195 Bottom Focus 1971 eft Focus 198 Right Focus 206 R Contr H Eq 205G Contr H Eq 204 B Contr H Eq 210Contr V Eq 203 Contr H Edge 207 Contr V Edge 200 Soft Edge Top 199 Soft Edge Bott 202 Soft Edge Left 201 Soft Edge Right 4 Stigmators 2 Stigmators 5 Stigmators 0 Stigmators 1 Stigmators

6 Stigmators 3 Stigmators Stigmators 7 12 Stigmators 10 Stigmators 13 Stigmators 8 Stigmators 9 Stigmators 14 Stigmators 11 Stigmators 15 Stigmators 20 Stigmators 18 Stigmators 21 Stigmators 16 Stigmators 17 Stigmators 22 Stigmators 19 Stigmators 23 Stigmators 28 Stigmators 26 Stigmators 29 Stigmators 24 Stigmators 25 Stigmators 30 Stigmators 27 Stigmators 31 Stigmators 36 Stigmators 34 Stigmators 37 Stigmators 32 Stigmators 33 Stigmators 38 Stigmators 35 Stigmators 39 Stigmators 44 Stigmators 42 Stigmators 45 Stigmators 40 Stigmators 41 Stigmators 46 Stigmators 43 Stigmators

47 Stigmators

for G1200 :

#### Byte

| yle |              |
|-----|--------------|
| 4   | Saturation   |
| 5   | Hue          |
|     | Sharpness    |
|     |              |
|     | Contrast     |
| 8   | Brightness   |
| 173 | Left Blank   |
|     | Right Blank  |
|     | Top Blanking |
|     | 1 0          |
|     | Bottom Blank |
|     | Red Gain     |
| 12  | Blue Gain    |
| 13  | Red Cut Off  |
| 14  | Blue Cut Off |
| 15  | G Conv V 22  |
|     |              |
| 16  | G Conv H 22  |
|     | G Conv V 3   |
| 18  | G Conv H 3   |
| 19  | G Conv V 8   |
|     | G Conv H 8   |
| 21  | G Conv V 17  |
|     |              |
|     | G Conv H 17  |
| 23  | G Conv V 13  |
| 24  | G Conv H 13  |
| 25  | G Conv V 12  |
| 26  | G Conv H 12  |
| 27  | G Conv V 14  |
|     | G Conv H 14  |
| 29  | G Conv V 11  |
| 30  | G Conv H 11  |
|     |              |
| 31  | G Conv V 6   |
| 32  | G Conv H 6   |
| 33  | G Conv V 15  |
| 34  | G Conv H 15  |
| 35  | G Conv V 7   |
| 36  | G Conv H 7   |
| 37  | G Conv V 16  |
| 38  | G Conv H 16  |
|     |              |
| 39  |              |
| 40  | G Conv H 9   |
| 41  | G Conv V 18  |
| 42  | G Conv H 18  |
| 43  | G Conv V 19  |
| 44  | G Conv H 19  |
| 45  | G Conv V 10  |
| -   | G Conv H 10  |
|     |              |
| 47  | G Conv V 4   |

48 G Conv H 4 49 G Conv V 23 50 G Conv H 23 51 G Conv V 5 52 G Conv H 5 53 G Conv V 24 54 G Conv H 24 55 G Conv V 20 56 G Conv H 20 57 G Conv V 1 58 G Conv H 1 59 G Conv V 2 60 G Conv H 2 61 G Conv V 21 62 G Conv H 21 63 R Conv V 1 64 B Conv V 1 65 R Conv H 1 66 B Conv H 1 67 R Conv V 2 68 B Conv V 2 69 R Conv H 2 70 B Conv H 2 71 R Conv V 3 72 B Conv V 3 73 R Conv H 3 74 B Conv H 3 75 R Conv V 4 76 B Conv V 4 77 R Conv H 4 78 B Conv H 4 79 R Conv V 5 80 B Conv V 5 81 R Conv H 5 82 B Conv H 5 83 R Conv V 6 84 B Conv V 6 85 R Conv H 6 86 B Conv H 6 87 R Conv V 7 88 B Conv V 7 89 R Conv H 7 90 B Conv H 7 91 R Conv V 8 92 B Conv V 8 93 R Conv H 8

| 94 B Conv H 8<br>95 R Conv V 9     |
|------------------------------------|
| 96 B Conv V 9                      |
| 97 R Conv H 9                      |
| 98 B Conv H 9<br>99 R Conv V 10    |
| 100 B Conv V 10                    |
| 101 R Conv H 10<br>102 B Conv H 10 |
| 103 R Conv V 11                    |
| 104 B Conv V 11                    |
| 105 R Conv H 11<br>106 B Conv H 11 |
| 107 R Conv V 12                    |
| 108 B Conv V 12                    |
| 109R Conv H 12<br>110B Conv H 12   |
| 111 R Conv V 13                    |
| 112B Conv V 13                     |
| 113R Conv H 13<br>114B Conv H 13   |
| 115 R Conv V 14                    |
| 116B Conv V 14                     |
| 117R Conv H 14<br>118B Conv H 14   |
| 119R Conv V 15                     |
| 120 B Conv V 15<br>121 R Conv H 15 |
| 121 R Conv H 15                    |
| 123 R Conv V 16                    |
| 124B Conv V 16<br>125R Conv H 16   |
| 126 B Conv H 16                    |
| 127 R Conv V 17                    |
| 128B Conv V 17<br>129R Conv H 17   |
| 130 B Conv H 17                    |
| 131 R Conv V 18                    |
| 132B Conv V 18<br>133R Conv H 18   |
| 134 B Conv H 18                    |
| 135 R Conv V 19                    |
| 136 B Conv V 19<br>137 R Conv H 19 |
| 138 B Conv H 19                    |
| 139 R Conv V 20                    |
| 140B Conv V 20<br>141R Conv H 20   |
| 142 B Conv H 20                    |
| 143 R Conv V 21                    |

144 B Conv V 21 145 R Conv H 21 146 B Conv H 21 147 R Conv V 22 148 B Conv V 22 149 R Conv H 22 150 B Conv H 22 151 R Conv V 23 152 B Conv V 23 153 R Conv H 23 154 B Conv H 23 155 R Conv V 24 156 B Conv V 24 157 R Conv H 24 158 B Conv H 24 9 H Amplitude 169 H Phase 159H Shift Red 160 H Shift Green 161 H Shift Blue 181 V Centerl Bow 182 V Centerl Skew 172 Side Bow 171 Side Keystone 167 V Amplitude 168 V Linearity 164 V Shift Red 165 V Shift Green 166 V Shift Blue 179 H Centerl Bow 180 H Centerl Skew 178 Top Bow 176Top Keyst 177 Bottom Bow 175 Bottom Keyst 184 Centre Focus 183Centre Focus 185 Centre Focus 188 Top Focus 187 Bottom Focus 189 Left Focus 190 Right Focus 192Top Focus 191 Bottom Focus 193 Left Focus 194 Right Focus 196 Top Focus 195 Bottom Focus 197 Left Focus 198 Right Focus

|     | R Contr H Eq    |
|-----|-----------------|
|     | 5G Contr H Eq   |
|     | B Contr H Eq    |
| 210 | )Contr V Eq     |
| 203 | Contr H Edge    |
| 207 | Contr V Edge    |
| 199 | Soft Edge Bott  |
|     | Soft Edge Top   |
|     | Soft Edge Right |
|     | Soft Edge Left  |
| 4   | Stigmators      |
| 2   | Stigmators      |
| 5   | Stigmators      |
| 0   | Stigmators      |
| 1   | Stigmators      |
| 6   | Stigmators      |
| 3   | Stigmators      |
| 7   | Stigmators      |
| 12  | Stigmators      |
| 10  | Stigmators      |
| 13  | Stigmators      |
| 8   | Stigmators      |
| 9   | Stigmators      |
| 14  | Stigmators      |
| 11  | Stigmators      |
| 15  | Stigmators      |
| 20  | Stigmators      |
| 18  | Stigmators      |
| 21  | Stigmotoro      |

21 Stigmators

22 Stigmators 19 Stigmators 23 Stigmators

16 Stigmators 17 Stigmators

- 28 Stigmators
- 26 Stigmators
- 29 Stigmators
- 24 Stigmators
- 25 Stigmators
- 30 Stigmators
- 27 Stigmators
- 31 Stigmators
- 36 Stigmators
- 34 Stigmators
- 37 Stigmators
- 32 Stigmators
- 33 Stigmators
- 38 Stigmators
- 35 Stigmators
- 39 Stigmators
- 44 Stigmators
- 42 Stigmators 45 Stigmators
- 40 Stigmators
- 41 Stigmators
- 46 Stigmators
- 43 Stigmators
- 47 Stigmators

### Convergence

Define the following zones :

| 1  | 2  | 3  | 4  | 5  |
|----|----|----|----|----|
| 6  | 7  | 8  | 9  | 10 |
| 11 | 12 |    | 13 | 14 |
| 15 | 16 | 17 | 18 | 19 |
| 20 | 21 | 22 | 23 | 24 |

For vision 700, 701 the zones 2, 6, 7, 4, 9, 10, 15, 16, 21, 18, 19, 23 do not exist.

For red and blue convergence :

Byte

Zone

| 63 | red vertical    | 1 |
|----|-----------------|---|
| 64 | blue vertical   | 1 |
| 65 | red horizontal  | 1 |
| 66 | blue horizontal | 1 |
| 67 | red vertical    | 2 |
| 68 | blue vertical   | 2 |
| 69 | red horizontal  | 2 |
| 70 | blue horizontal | 2 |

and so on ...

| 155 red v | ertical 24 |
|-----------|------------|
|-----------|------------|

- 156 blue vertical 24
- 157 red horizontal 24
- 158 blue horizontal 24

## For green convergence : (V=Vertical, H=Horizontal)

| Byte | Direction        | Zone |
|------|------------------|------|
| 15   | V                | 22   |
| 16   | Н                | 22   |
| 17   | V                | 3    |
| 18   | Н                | 3    |
| 19   | V                | 8    |
| 20   | Н                | 8    |
| 21   | V                | 17   |
| 22   | Н                | 17   |
| 23   | V                | 13   |
| 24   | Н                | 13   |
| 25   | V                | 12   |
| 26   | Н                | 12   |
| 27   | V                | 14   |
| 28   | Н                | 14   |
| 29   | V                | 11   |
| 30   | Н                | 11   |
| 31   | V                | 6    |
| 32   | H<br>V<br>H<br>V | 6    |
| 33   | V                | 15   |
| 34   | Н                | 15   |
| 35   | V                | 7    |
| 36   | Н                | 7    |
| 37   | V                | 16   |
| 38   | Н                | 16   |
| 39   | V                | 9    |
| 40   | Н                | 9    |
| 41   | V                | 18   |
| 42   | Н                | 18   |
| 43   | V                | 19   |
| 44   | Н                | 19   |
| 45   | V                | 10   |
| 46   | Н                | 10   |
| 47   | V                | 4    |
| 48   | Н                | 4    |
| 49   | V                | 23   |
| 50   | Н                | 23   |
| 51   | V                | 5    |
|      |                  |      |

| 52<br>53<br>54<br>55<br>56<br>57<br>58<br>59<br>60 | $H \lor H \lor H \lor H \lor H \lor$ | 5<br>24<br>20<br>20<br>1<br>1<br>2<br>2 |
|----------------------------------------------------|--------------------------------------|-----------------------------------------|
| 60                                                 | H                                    | 2                                       |
| 61                                                 | V                                    | 21                                      |
| 62                                                 | H                                    | 21                                      |

Special case : return of EEPROM configuration from projector to computer (used to get overview of all blocks)

800, 1100, 1200, 1600 :

|            | Byte<br>1<br>2<br>3<br>4 | Hor period of header of Block<br>Source number<br>Source type<br>Vertical frequency | nr. 1<br>1<br>1<br>1     |  |
|------------|--------------------------|-------------------------------------------------------------------------------------|--------------------------|--|
|            | 5<br>6<br>7<br>8         | Hor period of header of Block<br>Source number<br>Source type<br>Vertical frequency | nr. 2<br>2<br>2<br>2     |  |
|            |                          | and so on                                                                           |                          |  |
|            | 149<br>150<br>151<br>152 |                                                                                     | nr. 38<br>38<br>38<br>38 |  |
| 700, 701 : |                          |                                                                                     |                          |  |
|            | Byte<br>1<br>2           | Hor period of header of Block<br>Vertical period                                    | nr. 1<br>1               |  |

| 3<br>4<br>5 | Source number<br>Source type<br>FF | 1<br>1 |
|-------------|------------------------------------|--------|
| 6           | Hor period                         | nr. 2  |
| 7           | Vertical period                    | 2      |
| 8           | Source number                      | 2      |
| 9           | Source type                        | 2      |
| 10          | FF                                 | 2      |

and so on ...

# APPENDIX C ENCODING FOR DIRECT POTENTIOMETER ACCESS

Coordinates (transmitted in Dat2) are only required for potentiometers in the convergence :

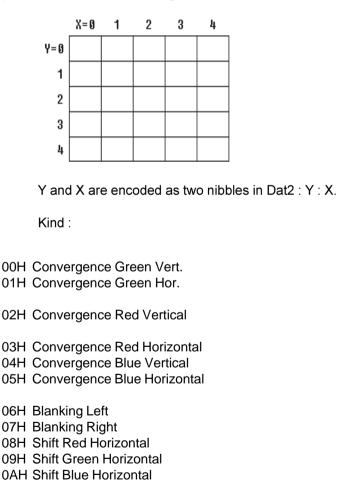

0BH NU **0CH Blanking Bottom** 0DH Shift Red Vertical 0EH Shift Green Vertical 0FH Shift Blue Vertical **10H Amplitude Vertical 11H Linearity Vertical** 12H Phase horizontal 13H Blanking Top 14H Side Keystone 15H Vertical Centerline Skew 16H Side Bow 17H Vertical Centerline Bow 18H Top Bow Red 19H Bottom Bow Red 1AH Top Keystone Red 1BH Bottom Keystone Red 1CH Top Bow Green 1DH Bottom Bow Green 1EH Top Keystone Green 1FH Bottom Keystone Green 20H Top Bow Blue 21H Bottom Bow Blue 22H Top Keystone Blue 23H Bottom Keystone Blue 24H Hor, Centerline Bow Red 25H Hor, Centerline Bow Blue 26H Hor. Centerline Bow Green 27H Horizontal Amplitude 28H Horizontal Centerline Skew 29H Left Keystone 2AH Right Keystone 2BH Left Bow 2CH Right Bow 2DH Coarse Shift Red 2EH Coarse Shift Blue

2FH Vertical S correction 30H Saturation 31H Hue 32H Sharpness 33H Contrast 34H Brightness 35H Volume 36H Bass 37H Treble 38H Balance 39H Red Gain 3AH Blue Gain 3BH Red Cut Off 3CH Blue Cut Off 3DH Green Gain 3EH Green Cut Off **3FH Seagull NZ** 40H Seagull EW 41H Blue correction Breaks 42H Blue correction Slope 43H Peaking 44H Midlights Red 45H Midlights Blue 46H Red Vertical Corn 47H Blue Vertical Corn 48H Red Horizontal Sides **49H Blue Horizontal Sides** 4AH Hor Cent. Bow coarse 4BH N/S Bow coarse 4CH Horizontal Linearity 4DH Left Edge 4EH Right Edge 50H Focus Midpoint Red 51H Focus Midpoint Green 52H Focus Midpoint Blue

53H NU 54H Focus Bottom Red 55H Focus Top Red 56H Focus Left Red 57H Focus Right Red 58H Focus Bottom Green 59H Focus Top Green 5AH Focus Left Green 5BH Focus Right Green 5CH Focus Bottom Blue **5DH Focus Top Blue** 5EH Focus Left Blue 5FH Focus Right Blue 60H Bottom Soft Edge 61H Top Soft Edge 62H Right Soft Edge 63H Left Soft Edge 64H Horizontal Edge Correction 65H Contrast Equalisation Blue 66H Contrast Equalisation Green 67H Contrast Equalisation Red 68H Vertical Edge Correction 69H Stop Position Soft Edge (Horz) 6AH Start Position Soft Edge (Horz) 6BH Vertical Contrast Equalisation 6CH Stop Position Soft Edge (Vert) 6DH Start Position Soft Edge (Vert) 70H Dynamic Astimatism Red axial 71H Dynamic Astimatism Red diagonal

72H Dynamic Astimatism Green axial

73H Dynamic Astimatism Green diagonal

74H Dynamic Astimatism Blue axial

75H Dynamic Astimatism Blue diagonal

Softedge Lite/Advanced

80H Left Start

81H Left lenght

82H Right start

83H Right Lenght

84H Gamma Red Low

85H Gamma Red High

86H Gamma Green Low

87H Gamma Green high

88H Gamma Blue low

89H Gamma Blue High

# APPENDIX D: THE COMMANDS FOR RESCTRL.

# RCU commands

These commands have the same result as using the RCU: First, commands without extra information. ENTER Adjustment keys EXIT ADJUST TFXT STDBY PARK MUTE CUR UP Cursor key : up CUR DN down CUR LE left CUR RI right CON UP Contrast : up CON DN down BRI UP Brightness: up BRI DN down SAT UP Saturation: up SAT DN down HUE UP Hue: up HUE DN down SHA UP Sharpness: up SHA DN down VOL UP Volume: up VOL DN down BAS UP Bass: up BAS DN down TRE UP Treble: up TRE DN down BAL UP Balance: up BAL DN down

One RCU commands requests extra information :

| NUM | 0 | selection "0" |
|-----|---|---------------|
| NUM | 1 | selection "1" |
| NUM | 9 | selection "9" |

## Extra commands

LOCK\_IR <mask> Programs the projector to filter out certain infra red commands. Which IR commands are filtered is encoded in <mask>. <mask> is binary ORed using the following possibilities:

| MASK_STDBY<br>MASK_PARK<br>MASK_TEXT<br>MASK_ADJUST<br>MASK_NUM0001<br>MASK_PICT0010<br>MASK_SOUND | 0000 0010<br>0000 0100<br>0000 1000<br>0000<br>0000     |  |  |  |  |
|----------------------------------------------------------------------------------------------------|---------------------------------------------------------|--|--|--|--|
| CONTR_IRIS<br>START                                                                                | Starts up the                                           |  |  |  |  |
| IRIS FOCUS                                                                                         | Focus the lens                                          |  |  |  |  |
| LEARN                                                                                              | Learn the screen                                        |  |  |  |  |
| AUTO 1                                                                                             |                                                         |  |  |  |  |
| AUTO A                                                                                             | Auto converge current block<br>Auto converge all blocks |  |  |  |  |
| Available from :                                                                                   | Auto converge all blocks                                |  |  |  |  |
|                                                                                                    | 808 1208 1209                                           |  |  |  |  |
| Starting up for 801, 808, 1208,1209.<br>V4.00 for 800, 1100, 1200 and 1600.                        |                                                         |  |  |  |  |
| V1.12 for 700, 701                                                                                 |                                                         |  |  |  |  |
| FORCE                                                                                              |                                                         |  |  |  |  |
| PAUSE                                                                                              | ON OFF                                                  |  |  |  |  |
| MUTE                                                                                               |                                                         |  |  |  |  |
| MONO                                                                                               |                                                         |  |  |  |  |
| NORMAL                                                                                             |                                                         |  |  |  |  |
| SOUND                                                                                              |                                                         |  |  |  |  |
| TEXT                                                                                               | ON OFF                                                  |  |  |  |  |
| FAST                                                                                               | ON Fast sync                                            |  |  |  |  |
|                                                                                                    | OFF Slow sync                                           |  |  |  |  |
| ENH_BL                                                                                             | ON Enhanced blue<br>OFF                                 |  |  |  |  |

| ADJUST | ON     | Adjustment mode |
|--------|--------|-----------------|
|        | OFF    |                 |
| POWER  | ON OFF |                 |

The FORCE command (needing two extra informations: what has to be forced and in which state it has to be forced) forces certain states in the projector to a certain state which can otherwise only be toggled.

This command will only be recognised by projectors having V4.00 or later.

SET

<adj> <value>

Using this command the user can directly control a number of adjustments (<adj>) in the projector. The different <adj> are:

H SHIFT R H SHIFT G H SHIFT B V SHIFT R V SHIFT G V SHIFT B H AMP V AMP COLOR TINT SHARPNESS CONTRAST VOLUME BASS TREBLE BALANCE GAIN R GAIN B CUT OFF R CUT OFF B

<value> holds the value on which the user wants the adjustment to be set. PAGE10/numpages 10

This command will only be recognised by projectors having V4.00 or later.

**baudrate :** communication speed for data transport between PC and projector.

**block :** the collection of settings for the digitally controlled potentiometers + the header

**check box :** menu on the PC display where you switch an item on or off.

controller : microprocessor module inside the projector.

dialogue box : menu where you can fill in extra information.

**drop-down menu :** menus are lists of commands. This menu drops down on your PC display showing all the commands you can choose from that menu.

header : identification information for a block.

**horizontal timing :** indicates for which horizontal frequency a block is created.

**info area :** lower part of the display where the system gives information concerning the RAM, address, ...

**installation :** information concerning the projector configuration. front-rear, table-ceiling.

menu bar : upper part of the display with the menu names.

RAM : random access memory

**scroll bar :** contains a lister, white box and arrows. It scrolls a window or a dialogue box.

**setting :** a value for a digitally controlled potentiometer. Normally assumes a 7 bit value. **source number :** indicates the input.

source type : indicates the kind of source which is connected.

work area : the area where dialogue boxes will be displayed.